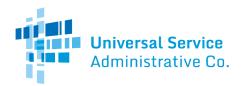

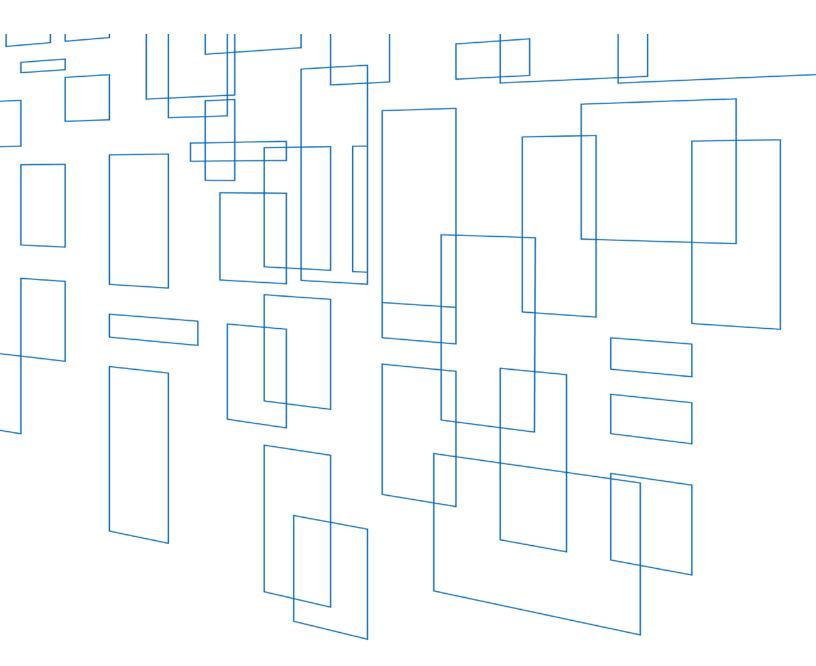

Schools and Libraries (E-Rate) Program FCC Form 470 FY2022 User Guide

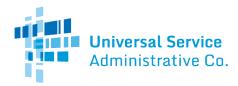

# Table of Contents

| Form Assistance                                                                                                    |
|----------------------------------------------------------------------------------------------------|
| One Portal4                                                                                                    |
| Logging in to One Portal for the First Time5                                                                                                    |
| One Portal Dashboard                                                                                                    |
| EPC Account User Rights                                                                                                    |
| User Accounts                                                                                                    |
| User Roles and Permissions7                                                                                                    |
| EPC Form Navigation7                                                                                                    |
| Progress Bar7                                                                                                    |
| Saving, Sharing, and Discarding the Form7                                                                                                    |
| Exiting the Form and Returning Later9                                                                                                    |
| Required Fields                                                                                                    |
| Red System Prompts10                                                                                                    |
| Online Help                                                                                                    |
|                                                                                                    |
| Pop-Up Confirmation Messages10                                                                                                    |
| Pop-Up Confirmation Messages                                                                                                    |
|                                                                                                    |
| Follow a Record                                                                                                    |
| Follow a Record                                                                                                    |
| Follow a Record                                                                                                    |
| Follow a Record       11         Begin the Form: Basic Information       12         Organization Details and Application Nickname       12         Application Type and Recipients of Service       13                                                                                       |
| Follow a Record       11         Begin the Form: Basic Information       12         Organization Details and Application Nickname       12         Application Type and Recipients of Service       13         Consultant and Contact Information       13                                   |
| Follow a Record       11         Begin the Form: Basic Information       12         Organization Details and Application Nickname       12         Application Type and Recipients of Service       13         Consultant and Contact Information       13         Service Requests       15 |
| Follow a Record11Begin the Form: Basic Information12Organization Details and Application Nickname12Application Type and Recipients of Service13Consultant and Contact Information13Service Requests15Categories of Service for Bids16                                                        |
| Follow a Record11Begin the Form: Basic Information12Organization Details and Application Nickname12Application Type and Recipients of Service13Consultant and Contact Information13Service Requests15Categories of Service for Bids16Request for Proposals (RFP) for Service Requests16      |

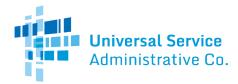

| Service Requests                                                                               |
|------------------------------------------------------------------------------------------------|
| Add Narrative19                                                                                |
| Guiding Statements                                                                             |
| Category One Service Requests                                                                  |
| Category Two Service Requests                                                                  |
| Technical Contact Information                                                                  |
| Procurement Information                                                                        |
| FCC Form 470 Review                                                                            |
| FCC Form 470 Draft                                                                             |
| Partial-Rights Users                                                                           |
| Full-Rights Users                                                                              |
| Full-Rights Users Certifying FCC Form 470 from Partial-Rights or from Other Full-Rights User33 |
| Certifications and Signature                                                                   |
| Certify FCC Form 470                                                                           |
| Full-Rights User Certifying FCC Form 470 from Partial-Rights User                              |
| After FCC Form 470 Certification                                                               |
| FCC Form 470 Receipt Notification                                                              |
| Search and Export Results                                                                      |
| FCC Form 470 Modifications                                                                     |
| Allowable Modifications                                                                        |
| Submitting Modifications                                                                       |
| Edit the Application Nickname on a Certified FCC Form 47042                                    |
| Add an RFP Document to a Certified FCC Form 47042                                              |
| Change the Main Contact Person on a Certified FCC Form 47044                                   |
| Edit the Technical Contact on a Certified FCC Form 47046                                       |

Updated: December 2021

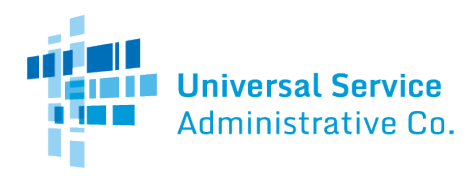

### Form Assistance

Program applicants file the FCC Form 470 (Description of Services Requested and Certification Form) in USAC's <u>E-Rate Productivity Center (EPC)</u>. You can find information about this form on the <u>FCC Form</u> <u>470 Filing</u> web page.

If you have any questions about completing this form, please contact the Schools and Libraries (E-Rate) program Client Service Bureau (CSB) at (888) 203-8100 between 8:00 a.m. and 8:00 p.m. ET Monday through Friday.

You can also create a customer service case in EPC by selecting the **Contact Us** link on your EPC landing page or by using the **Actions** tab.

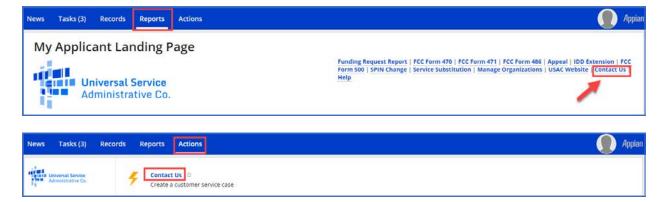

# **One Portal**

To file an FCC Form 470, all users must first log in to One Portal, USAC's <u>multi-factor authentication</u> (<u>MFA</u>) system. MFA is a method of authenticating a computer user during the login process by requiring the user to enter two or more separate pieces of information, such as a password known to the user and a code we generate and send to the user by email or text. MFA helps safeguard access to data and applications, and provides additional security. One Portal complies with both federal and Federal Communication Commission (FCC) information security guidelines.

To learn more about USAC's MFA and to find a list of all Universal Service Fund (USF) IT applications included in the single portal, visit <u>USAC's website</u>.

If you are also an EPC user, USAC has already created an account for you in One Portal. To set up your credentials in One Portal, click the blue **Sign In** button at the top of any USAC page and follow the instructions.

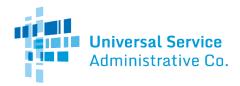

If the general contact or company officer adds you as a user to your organization's EPC account, this action will create a One Portal account that will use your email address as your username.

If you already have an account but need to reset your password, click the "forgot password" link. For more information, watch the <u>"How to Reset Your Password" video</u>.

### Logging in to One Portal for the First Time

The first time you sign into a USF IT application, the system will prompt you to set up MFA for your account. To do this:

- 1. Click the blue **Continue** button in the pop-up message.
- 2. On the login page, click the **Forgot Password** link.
- 3. Enter your Username (your email address) and click Reset via Email.
- 4. When you receive the email, click the link to create a password. Your password must be at least eight characters long and include one lowercase letter, one uppercase letter, one number, and one special character.
- 5. Accept the system's terms of use and click **Sign In**.
- 6. On the next page, confirm the email associated with your account and click **Send Email**.
- 7. Check your email for a verification code.
- 8. Enter the code and click **Verify**.
- 9. The first time you log in to One Portal, you will need to accept the system terms and conditions.

After logging in, you will see USAC's single portal application dashboard if you have access to more than one application. On this page, you can access all of the USF applications associated with your login. Users no longer have to sign into multiple applications to interact with different USF programs.

Once you have set up your One Portal credentials, you can add the option to receive your verification code on your cell phone. To do this:

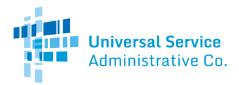

From the dashboard, click the drop-down menu arrow to the right of your username.

| Universal Service<br>Administrative Co. | Sign Out |
|-----------------------------------------|----------|
| Dashboard                               | Settings |

A link to the **Settings** page will appear to add a cell phone number to your account. This will allow you to receive verification codes via either email or text message when you log in in the future.

#### One Portal Dashboard

After you log in to One Portal, you will see your One Portal dashboard, which will include all of the systems you can access.

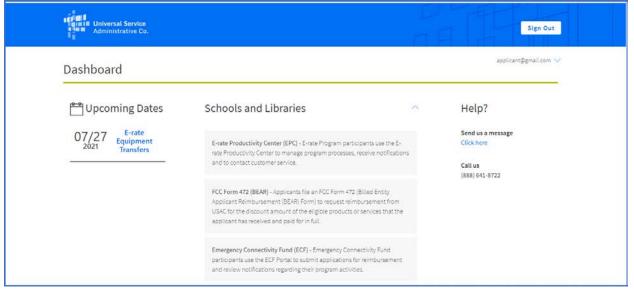

If you have questions or technical issues, please call CSB at (888) 203-8100.

## **EPC Account User Rights**

User Accounts

To request a user account, contact CSB. For information on how to contact CSB, see <u>Form Assistance</u> in this user guide.

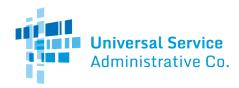

User Roles and Permissions

Only you and your organization's consultants (if you are using one or more consultants) may file program forms on behalf of your organization. Permission rights are provided on a "form type" basis — that is, applicants and their consultants may have different rights for different FCC forms.

Available rights for the FCC Form 470 form include:

- **Full rights** Can start, edit, and certify the form.
- **Partial rights** Can start and edit the form, but <u>cannot</u> certify the form. (You must choose to route your draft form to the organization's full-rights users for certification.)
- **View-only rights** Can view forms created by other users; <u>cannot</u> start, edit, or certify forms.

Only an organization's EPC account administrator can modify permissions. The EPC account administrator can use the **Manage Organization** function to change the organization's profile, add users and modify permissions. Any changes made to the organization's profile are automatically populated in the form up until the time the form is certified. You can also call CSB for assistance with modifying permissions.

# **EPC Form Navigation**

**Progress Bar** 

The progress bar at the top of each form page helps you track the progress of completing the form.

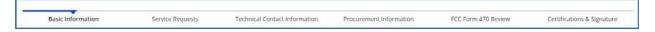

Saving, Sharing, and Discarding the Form

The bottom of each page provides you with these options:

BACK DISCARD FORM SAVE & SHARE SAVE & CONTINUE

- **Back** Go back to the previous page.
- **Discard Form** Discard the entire form. When you confirm that you want to discard a form, the draft form will no longer be available in USAC's system.

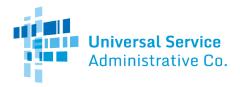

- Save & Share Send the form in its current state to another partial or full-rights user in your organization. Once shared, the form appears in the **Tasks** list of the new user, who can edit or certify the form, depending on permissions. If you choose this option, the form will disappear from your **Tasks** list. You *will not be able re-enter the form* unless the new user saves & shares with you.
- **Save & Continue** Save the form so it appears in your **Tasks** list with the most recent edits and proceed to the next page to continue entering form information.

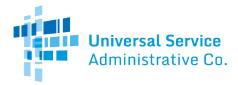

If a form has been shared with you:

- 1. Go to your **Tasks**
- 2. Select Create FCC Form 470
- 3. Accept the task to view, edit or complete the form.

| News                   | Tasks (4)      | Recor | ds R    | eports     | Actions                                                   |   |
|------------------------|----------------|-------|---------|------------|-----------------------------------------------------------|---|
|                        | versal Service |       | Click h | ere to sen | d a task                                                  |   |
| Assigned               |                |       |         |            | e FCC Form 470 - #210000005 - [Funding Year] FCC Form 470 |   |
| Sent by M<br>Starred 😭 |                |       |         | 2 minut    | tes ago                                                   | 1 |

| Yo | ou must accept this task before completing it | 🕹 ACCEPT 🛛 G | O BACK |
|----|-----------------------------------------------|--------------|--------|
|    |                                               |              |        |

### Exiting the Form and Returning Later

Select **Save & Continue** before you exit the form. When you return, select the task name on the **Tasks** tab to start from where you left off on completing the form.

| Universal Service<br>Administrative Co. | Click here to send a task                                                              |
|-----------------------------------------|----------------------------------------------------------------------------------------|
| Assigned to Me ><br>Sent by Me          | Me<br>Create FCC Form 470 - #210000005 - [Funding Year] FCC Form 470<br>A moment ago ☆ |
| Starred 😭                               |                                                                                        |

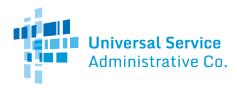

**Required Fields** 

Required fields are followed by a blue asterisk (\*).

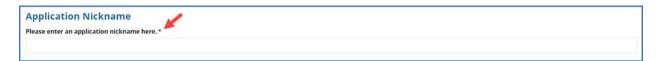

**Red System Prompts** 

While filling out your form, you may receive system messages in red that provide information about data validation or mandatory fields if the field is blank, is not filled out correctly, or is missing required information.

| Application Nickname                         |  |
|----------------------------------------------|--|
| Please enter an application nickname here. • |  |
|                                              |  |
| A value is required                          |  |

### Online Help

To display additional information about a specific field in the form, select the adjacent question mark icon, and hover text will appear.

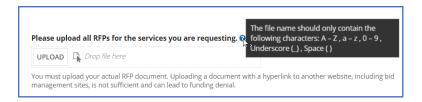

Pop-Up Confirmation Messages

The EPC system displays pop-up messages to verify that you want to take certain actions within the form. For example, when you click the **Discard Form** button, a pop-up message will inform you of the following:

• Your form will be canceled.

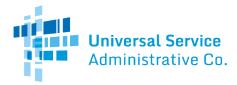

• Your form will no longer be retrievable.

If you do not wish to proceed, this pop-up message provides you with an opportunity to cancel a proposed action.

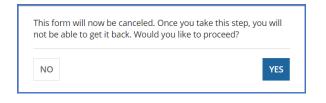

### Follow a Record

You can receive alerts about a form in your **News** tab by following the record.

- To follow a record, select the newspaper icon with a + plus sign in the upper right corner of the form's main page. Once the icon includes a ✓ check mark, you will be following this specific form and will receive news alerts.
- To unfollow the form and stop receiving news alerts, select the same icon, and you will see a + plus sign again.

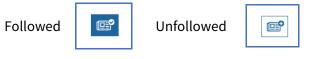

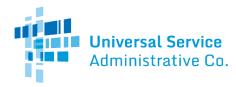

## Begin the Form: Basic Information

Organization Details and Application Nickname

- 1. Log in to <u>One Portal</u>.
- 2. One Portal will take you to your One Portal account.
- 3. Click the link to log in to EPC from your One Portal dashboard.
- 4. After you are logged in to EPC, on **My Landing Page**, select **FCC Form 470**.

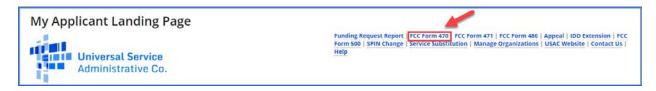

The screen refreshes to show the **Basic Information** section of your FCC Form 470.

| Basic Information                 | Service Requests   | Technical Contact Information | Procurement Information           | FCC Form 470 Review | Certifications & Signature  |
|-----------------------------------|--------------------|-------------------------------|-----------------------------------|---------------------|-----------------------------|
| > FCC Notice Required             | By The Paperwork R | eduction Act (OMB Cont        | rol Number: 3060-0806             | )                   |                             |
| Billed Entity Informa             | tion               |                               |                                   |                     |                             |
| chool District 400109             |                    |                               | Billed Entity Number: 17316       |                     |                             |
| 00 12th St NW #900                |                    |                               | FCC Registration Number: 01234567 | 89                  |                             |
| Vashington, DC 20005              |                    |                               |                                   |                     |                             |
| 23-456-7890                       |                    |                               |                                   |                     |                             |
| d_400109@testmail.usac.org        |                    |                               |                                   |                     |                             |
| Application Nickname              |                    |                               |                                   |                     |                             |
| lease enter an application nickna | me here. *         |                               |                                   |                     |                             |
| 1                                 |                    |                               |                                   |                     |                             |
|                                   |                    |                               |                                   |                     |                             |
|                                   |                    |                               |                                   |                     |                             |
| DISCARD FORM                      |                    |                               |                                   |                     | SAVE & SHARE SAVE & CONTINU |

- 5. Review **Billed Entity Information**. If it is incorrect, contact your EPC account administrator to update your organization's profile. You may also call CSB for assistance. When the information in your EPC profile is updated, the entity information is automatically updated in the FCC Form 470 if the form has not yet been certified.
- 6. Enter an **Application Nickname** of your choosing to help you quickly identify and receive information about your form. Choose a nickname that you will remember and helps meet your record keeping needs. The nickname can be very simple; for example, if you are filing two FCC Forms 470, you could use the nicknames **Category One** and **Category Two** for the two forms.
- 7. When you finish reviewing the information on this page, select **Save & Continue** to continue to the next page.

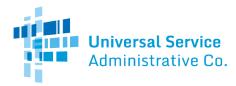

### Application Type and Recipients of Service

The **Basic Information** for your organization includes:

- Applicant type (e.g., library, school district)
- Number of eligible entities (i.e., how many eligible schools are in the school district)
- Recipients of service (i.e., who will receive the services requested on this form)

| FCC Form 470 - Fu                                           | unding Year 202                  | 22                                                                                                    |                           |                     |                             |
|-------------------------------------------------------------|----------------------------------|----------------------------------------------------------------------------------------------------|---------------------------|---------------------|-----------------------------|
| School District 400109<br>Last Saved: 6/23/2021 5:26 PM EDT | - [Funding Year] FCC             | Form 470 - Form #22000                                                                                                   | 0012                      |                     |                             |
| Basic Information                                           | Service Requests                 | Technical Contact Information                                                                                            | Procurement Information   | FCC Form 470 Review | Certifications & Signature  |
|                                                             | y record, and clicking Manage Or | formation from your applicant entity's pr<br>ganization from the Related Actions menu<br>our applicant entity's profile. |                           |                     |                             |
| vApplication Type and                                       | <b>Recipients of Servic</b>      | e                                                                                                    |                           |                     |                             |
| Applicant Type: School District                             |                                  |                                                                                                    | Recipient(s) of Public Sc |                     |                             |
| Number of Eligible Entities: 3                              |                                  |                                                                                                    | Service Public Sc         | chool District      |                             |
| Recipients of Service                                       |                                  |                                                                                                    |                           |                     |                             |
| Billed Entity Name                                          |                                  | E                                                                                                    | illed Entity Number       |                     |                             |
| School District 400109                                      | -                                | 1                                                                                                    | 7316                      |                     |                             |
|                                                             |                                  |                                                                                                    |                           |                     |                             |
| BACK DISCARD FORM                                           |                                  |                                                                                                    |                           | s                   | AVE & SHARE SAVE & CONTINUE |
|                                                             |                                  |                                                                                                    |                           |                     |                             |

- 1. Review the information on this page.
- 2. To make changes, contact your EPC account administrator or create a customer service case to request updates to your applicant entity's profile. These updates will then populate in your form if the form has not yet been certified.
- 3. After you finish reviewing the information, select **Save & Continue** to go to **Consultant and Contact** information.

#### **Consultant and Contact Information**

The **Consultant** and **Contact Information** page on the form identifies your <u>consultant(s)</u>. Consultant information also appears in the organization profile under **Additional Information**  $\rightarrow$  **Related Organizations**  $\rightarrow$  **Consulting Firms** section, when applicable.

**NOTE:** Consultant information <u>must</u> appear in this section of the form if you are using one or more consultants.

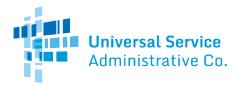

1. Under **Consultant Information**, review consultants associated with your organization.

| FCC Form 470 - Fu                                                      | nding Year 202                    | 22                                        |                                           |                               | 1                          |  |
|------------------------------------------------------------------------|-----------------------------------|-------------------------------------------|-------------------------------------------|-------------------------------|----------------------------|--|
| School District 400109 - [Funding Year] FCC Form 470 - Form #220000012 |                                   |                                           |                                           |                               |                            |  |
| Last Saved: 6/23/2021 5:28 PM EDT                                      |                                   |                                           |                                           |                               |                            |  |
| Basic Information                                                      | Service Requests                  | Technical Contact Information             | Procurement Information                   | FCC Form 470 Review           | Certifications & Signature |  |
| Next. you will identify the individuals as                             | sisting in seeking E-rate support | SS                                        |                                           |                               |                            |  |
| <b>Consultant Information</b>                                          |                                   |                                           |                                           |                               |                            |  |
|                                                                        | There are currently no co         | nsulting firms associated with your organ | ization. If this is in error, please upda | te your organization profile. |                            |  |

- 2. If you have a consultant(s) and do not see them listed, contact your EPC account administrator or create a customer service case to request updates to your applicant entity's profile. These updates will then populate in your form if the form has not yet been certified.
- 3. Under **Contact Information**, select **Yes** or **No** to identify whether you are the main contact person for your FCC Form 470.

| Contact Information                |
|------------------------------------|
| Are you the main contact person? * |
| YES NO                             |

If you select **Yes**, the page automatically populates with your information.

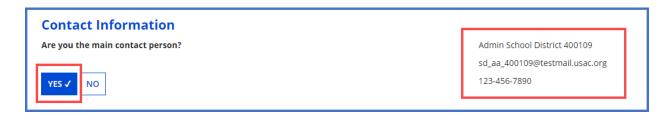

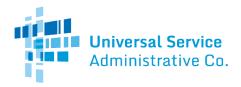

If you select **No**, enter the contact person's name or email address to initiate a search for the contact person. Once the contact person is identified through the search, the saved information for the contact person will populate the field and appear on the page.

| Contact Information                                            |
|----------------------------------------------------------------|
| Are you the main contact person?                               |
| YES NO 🗸<br>Main Contact Person *                              |
| 4                                                              |
| Admin School District 400109<br>sd_aa_400109@testmail.usac.org |

**NOTE:** Only an individual who is associated with your organization can be a contact person on the form.

4. Select **Save & Continue** to proceed to the next page.

Service Requests

| Basic Information | Service Requests | Technical Contact Information | Procurement Information | FCC Form 470 Review | Certifications & Signature |
|-------------------|------------------|-------------------------------|-------------------------|---------------------|----------------------------|

The **Service Requests** section identifies the <u>category or categories of service</u> and the service types for which you are seeking bids, identifies details about the services, and allows an upload of associated documents or "<u>RFPs</u>." The <u>Eligible Services List (ESL</u>) for each funding year provides guidance on the eligibility of products and services under the E-Rate program.

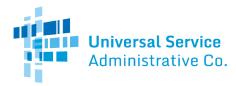

### Categories of Service for Bids

1. Select **Category One**, **Category Two**, or both to indicate the service(s) for which you are requesting bids.

Category 1

• Data Transmission and/or Internet Access

#### Category 2

- Basic Maintenance of Internal Connections
- Internal Connections
- Managed Internal Broadband Services

| FCC Form 470 - F                                                                                                    | unding Year 202                        | 2                             |                                                                                           |                     |                              |
|----------------------------------------------------------------------------------------------------|----------------------------------------|-------------------------------|-------------------------------------------------------------------------------------------|---------------------|------------------------------|
| School District 400109<br>Last Saved: 6/23/2021 5:29 PM EDT                                                          | - [Funding Year] FCC                   | Form 470 - Form #22000        | 00012                                                                                     |                     |                              |
| Basic Information<br>Next, you will identify the category(s)                                                         | Service Requests of service requested. | Technical Contact information | Procurement Information                                                                   | FCC Form 470 Review | Certifications & Signature   |
| Visit our website for more informatio<br>Category(s) of Service<br>What are the category(s) of service<br>CATEGORY 1 |                                        |                               | CATEGORY 2                                                                                |                     |                              |
| Data Transmission and/or Intern BACK DISCARD FORM                                                                    | et Access                              |                               | Internal Connections     Basic Maintenance of Internal G     Managed Internal Broadband S | ervices.            | SAVE & SHARE SAVE & CONTINUE |

#### 2. Select **Save & Continue** to proceed to uploading RFPs.

#### Request for Proposals (RFP) for Service Requests

RFP documents provide more details about your requests for potential bidders. Some services require an RFP. For more guidance, <u>visit our website</u>.

**NOTES:** If you include an RFP with your FCC Form 470, it must be uploaded prior to certifying the form. If you are uncertain whether or not you will provide an RFP, you may upload a placeholder document and replace it later. (You cannot upload an RFP document to a certified form that does not have any RFP documents attached to it.)

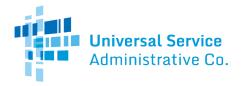

- Prior to certifying your FCC Form 470, you may upload and remove RFP documents.
- After the form is certified, you may add additional documents, but *you cannot remove* RFP documents attached to your FCC Form 470.

#### Upload an RFP

1. If you are issuing an RFP document for requested services, select **Yes**. Otherwise, select **No** and **Save & Continue** to proceed to the next page.

| FCC Form 470 - F                                                                                                    | unding Year 202      | 22                                                  |                         |                     |                              |
|----------------------------------------------------------------------------------------------------|----------------------|-----------------------------------------------------|-------------------------|---------------------|------------------------------|
| School District 400109<br>Last Saved: 6/23/2021 5:30 PM EDT                                                                            | - [Funding Year] FCC | Form 470 - Form #22000                              | 0012                    |                     |                              |
| Basic Information<br>If you are using RFPs for any of the re<br><b>RFPs for Service Reque</b><br>Is there a RFP for any of the service | ests                 | Technical Contact Information<br>ng them all first. | Procurement Information | FCC Form 470 Review | Certifications & Signature   |
| BACK DISCARD FORM                                                                                                    |                      |                                                     |                         |                     | SAVE & SHARE SAVE & CONTINUE |

2. If you select **Yes**, either select **UPLOAD** to choose the document from its location on your computer or drag the document from your computer onto **Drop file here**.

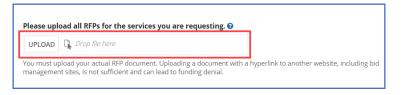

**NOTE:** Always upload a copy of the actual RFP document. Do not upload a document that only contains a link to the RFP.

3. Inspect the uploaded RFP document to confirm it was uploaded.

| RFP_SD_Network Equipment     DOCX - 11.15 KB                                          |                                                                       |
|---------------------------------------------------------------------------------------|-----------------------------------------------------------------------|
| UPLOAD C Drop file here                                                               |                                                                       |
| You must upload your actual RFP documer<br>management sites, is not sufficient and ca | Uploading a document with a hyperlink to another website, including b |

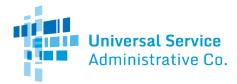

#### Remove an RFP

An RFP document can only be removed when it is not associated with another service request.

4. Hover-over the uploaded RFP icon until it turns into an "X."

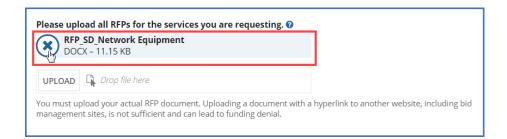

5. Select the "X" to delete the uploaded document.

#### Assign RFPs to Service Requests

The **RFPs for Service Requests** page indicates the RFP documents to be used for service requests. If an RFP document applies to specific services only, you will be able to assign the RFP document to a specific request later during the form completion process.

1. Select the checkbox(es) next to the RFPs that apply to all new Category One and/or all new Category Two services.

| Basic Information                                                                     | Service Requests                  | Technical Contact Information         | Procurement Information                                                             | FCC Form 470 Review                                | Certifications & Signature            |
|---------------------------------------------------------------------------------------|-----------------------------------|---------------------------------------|-------------------------------------------------------------------------------------|----------------------------------------------------|---------------------------------------|
| Next, you will indicate whether RFPs a                                                | are applicable across a category. |                                       |                                                                                     |                                                    |                                       |
| RFPs for Service Reque                                                                | ests                              |                                       |                                                                                     |                                                    |                                       |
| f applicable, please select the RFP                                                   | (s) that apply to all new categor | y ONE services.                       | If applicable, please select the RFF                                                | P(s) that apply to all new category                | TWO services.                         |
| RFP_SD_Network Equipment                                                              |                                   |                                       | RFP_SD_Network Equipment                                                            |                                                    |                                       |
| RFP_SD_100_3partynetwork                                                              |                                   |                                       | RFP_SD_100_3partynetwork                                                            |                                                    |                                       |
| This selection will only apply to new serv<br>requests already added to this FCC Form |                                   | ng RFPs above will not affect service | This selection will only apply to new ser<br>requests already added to this FCC For | rvice requests. Selecting and deselectir<br>m 470. | ng RFPs above will not affect service |
|                                                                                       |                                   |                                       |                                                                                     |                                                    |                                       |
| BACK DISCARD FORM                                                                     |                                   |                                       |                                                                                     |                                                    | AVE & SHARE SAVE & CONT               |

2. Select **Save & Continue** to add service requests.

**NOTE:** You will still have the option to unassign an RFP to a specific service request by unchecking the appropriate box on that service request, even if you assigned that RFP document to *all* service requests in a category of service.

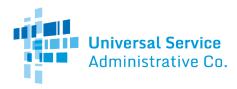

### Service Requests

This page allows you to add, edit, or remove services requests and provide additional information. If you are requesting Category One and Category Two services on your form, the screen to add your Category One request will be displayed first.

| FCC Form 470 - Fu                                                                                                    | unding Year 202                    | 22                                                              |                         |                                 |                            |
|----------------------------------------------------------------------------------------------------|------------------------------------|-----------------------------------------------------------------|-------------------------|---------------------------------|----------------------------|
| School District 400109<br>Last Saved: 6/23/2021 5:31 PM EDT                                                                              | - [Funding Year] FCC               | Form 470 - Form #22000                                          | 0012                    |                                 |                            |
| Basic Information                                                                                                    | Service Requests                   | Technical Contact Information                                   | Procurement Information | FCC Form 470 Review             | Certifications & Signature |
| Next, you will describe the services yo                                                                                                  | u are requesting.                  |                                                                 |                         |                                 |                            |
| Service Requests: Cate                                                                                                    | gory One                           |                                                                 |                         |                                 |                            |
| There are currently no Category One s                                                                                                    | service requests. Please enter the | service requests below by selecting 'Add                        | New Service Request'.   |                                 |                            |
|                                                                                                    |                                    |                                                                 | ADD NEW SERVI           | CE REQUEST EDIT SERVICE REQUEST | REMOVE SERVICE REQUEST     |
| Narrative                                                                                                    |                                    |                                                                 |                         |                                 |                            |
| If you would like to provide further de                                                                                                  | tail about the services or equipme | ent sought, you may do so in this box belo                      | ow. Examples include:   |                                 |                            |
| <ul> <li>Any disqualification factors:</li> <li>Additional details about the eligib</li> <li>Other information about the serv</li> </ul> |                                    | these services: or<br>dders develop bids that are responsive to | your needs.             |                                 |                            |
| 1                                                                                                    |                                    |                                                                 |                         |                                 |                            |
| BACK DISCARD FORM                                                                                                    |                                    |                                                                 |                         | SAVE                            | & SHARE SAVE & CONTINUE    |

#### Add Narrative

This page features a **Narrative** field which can be used to provide potential bidders with additional information about specific services that may help them respond with a bid. Complete the **Narrative** section with information such as:

- A summary of the service.
- Information that applicants want to communicate to potential bidders.
- Disqualification factors.

**NOTE:** Narrative information should not conflict with RFP content.

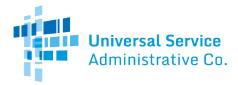

| FCC Form 470 - Fu                                                                                                    | Inding Year 202                                                                                              | 22                                                                                                    |                                                             |                     |                            |
|----------------------------------------------------------------------------------------------------|----------------------------------------------------------------------------------------------------|----------------------------------------------------------------------------------------------------|-------------------------------------------------------------|---------------------|----------------------------|
| School District 400109 -<br>Last Saved: 6/23/2021 5:31 PM EDT                                                                                                    | [Funding Year] FCC                                                                                           | Form 470 - Form #22000                                                                                                    | 0012                                                        |                     |                            |
| Basic information<br>Next, you will describe the services you<br>Service Requests: Categ<br>There are currently no Category One se                                                                        | gory One                                                                                                    | Technical Contact information<br>service requests below by selecting 'Add                                                                                                    | Procurement Information New Service Request*. ADD NEW SERVI | FCC Form 470 Review | Certifications & Signature |
| Any disqualification factors:     Additional details about the eligibl     Other information about the servit Evaluation factors (weight): Price of eligible products and services Disqualifying factors: | e locations that will be receiving<br>ces requested that would help bi<br>(40): prior experience including : | ent sought, you may do so in this box belo<br>these services; or<br>dders develop bids that are responsive to<br>past performance (20): personal qualifica<br>office; be bonded; have a CORES ID and § | your needs.<br>tions (20): environmental objectives (2      |                     | VE & SHARE SAVE & CONTINUE |

 When the narrative is complete, select Add New Service Request for Category One, and continue to the next page. If you are only requesting Category Two services, go to the Category Two Service Requests section below.

| School District 400109<br>Last Saved: 6/23/2021 5:31 PM EDT | - [Funding Year] FCC               | Form 470 - Form #22000                   | 0012                    |                              |                            |
|-------------------------------------------------------------|------------------------------------|------------------------------------------|-------------------------|------------------------------|----------------------------|
| Basic Information                                           | Service Requests                   | Technical Contact Information            | Procurement Information | FCC Form 470 Review          | Certifications & Signature |
| Next, you will describe the services yo                     | u are requesting.                  |                                          |                         |                              |                            |
| Service Requests: Cate                                      | gory One                           |                                          |                         |                              |                            |
| There are currently no Category One                         | service requests. Please enter the | service requests below by selecting 'Add | New Service Request'.   |                              |                            |
|                                                             |                                    |                                          | ADD NEW SERVI           | CE REQUEST EDIT SERVICE REQU | REMOVE SERVICE REQUEST     |

#### **Guiding Statements**

The FCC Form 470 includes guiding statements to help applicants request E-Rate eligible services and/or equipment for the upcoming funding year. As you work through the statements, EPC selects the correct drop-down options and completes your form based on your selections.

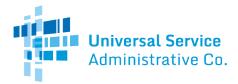

| School District 400109<br>Last Saved: 6/23/2021 5:31 PM EDT                                                                  | - [Funding Year] FCC              | Form 470 - Form #22000 | 0012                    |                     |                            |
|----------------------------------------------------------------------------------------------------|-----------------------------------|------------------------|-------------------------|---------------------|----------------------------|
| Basic Information<br>Please select the option below that m<br>Visit our website for more information<br>Add New Service Requ | n on how to file the FCC Form 470 | -                      | Procurement Information | FCC Form 470 Review | Certifications & Signature |
| <ul> <li>I seek bids for internet access an</li> <li>I seek bids for Category One net</li> </ul>                             |                                   | and operations.        |                         |                     |                            |

The <u>FCC Form 470 Services Guiding Statements Reference Table</u> provide a quick way to reference the options provided in the form.

#### **Category One Service Requests**

- 1. First you will select one of the two provided statements:
  - a. I seek bids for internet access and/or data transmission service. Or,
  - b. I seek bids for Category One network equipment or maintenance and operations.

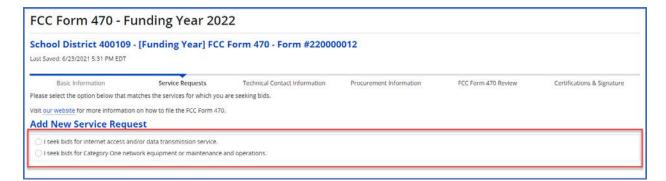

After you make a selection, a new set of guiding statements will appear. In this example, if you choose the first guiding statement, a set of four additional guiding statements will appear:

| dd New Service Request                                                                      |                                                                                                    |
|---------------------------------------------------------------------------------------------|----------------------------------------------------------------------------------------------------|
| I seek bids for internet access and/                                                        | or data transmission service. 🛛 🛶 👘                                                                                                    |
| ) I seek bids for Internet access and data transm<br>DSL, copper, satellite, or microwave). | nission service (provided over any combination of transmission medium, e.g., fiber-only networks, fiber/non-fiber hybrid networks, or non-fiber networks such as cable, |
| I seek bids for internet access without data tra                                            | nsmission service and will arrange for separate data transmission service if required.                                                                                  |
| ) I seek bids to purchase data transmission serv                                            | ice only (i.e., that does not include internet access service).                                                                                                    |
| ) I seek to build my own network.                                                           |                                                                                                    |

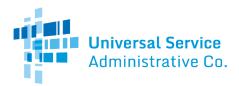

2. As you continue to select options that describes the services you are seeking bids for, the system will present you with additional guiding statements to complete your request.

The system will let you know if it encounters selections of guiding statements that don't seem to match.

For example, if you select I seek bids for internet access and/or data transmission service, with I seek bids for internet access without data transmission service and will arrange for separate data transmission service if required. A warning message with appear notifying you that your selection is not a commonly selected service option.

| Add New Service Request                                                                                 |                                                                                            |
|----------------------------------------------------------------------------------------------------|--------------------------------------------------------------------------------------------|
| • I seek bids for internet access and/or data transmission service.                                     |                                                                                            |
| • I seek bids for internet access without data transmission service and will arrange                    | for separate data transmission service if required.                                        |
| Service Type<br>Data Transmission and/or Internet Access<br>Function *                                  |                                                                                            |
| Standalone Internet Access Service                                                                      |                                                                                            |
| This is not a commonly selected service option. It does not include data transmission service, which is | needed to deliver Internet access to the school or library building.                       |
| Minimum Capacity                                                                                        | Number of entities served?*                                                                |
| Please select a value                                                                                   |                                                                                            |
| Maximum Capacity                                                                                        | Are you also seeking Installation, Activation and Initial Configuration for this service?* |
| Please select a value 🔹                                                                                 | ⊖ Yes<br>⊖ No                                                                              |
| CANCEL                                                                                                  | SAVE & CREATE ANOTHER REQUEST SAVE REQUEST                                                 |

If you decide that you want to change your selections, click the green arrow by the guiding statement to undo the selection.

| Add New Service Request                                                                                                    |
|----------------------------------------------------------------------------------------------------|
| ● I seek bids for internet access and/or data transmission service.                                                                     |
| ol seek bids for internet access without data transmission service and will arrange for separate data transmission service if required. |

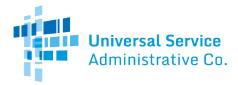

Depending on your selections, you may need to provide additional information for your request using the data fields or drop-down menus that appear.

| Add New Service Request                                                                                                    |                                                                                             |
|----------------------------------------------------------------------------------------------------|---------------------------------------------------------------------------------------------|
| O I seek bids for internet access and/or data transmission service.                                                                                                    |                                                                                             |
| I seek bids for Internet access and data transmission service (provided over any<br>hybrid networks, or non-fiber networks such as cable, DSL, copper, satellite, or mi |                                                                                             |
| <ul> <li>I seek bids for internet access and data transmission services, whether offered<br/>provider as independent services.</li> </ul>                               | by one service provider(s) as a bundled package or offered by one or more service           |
| Service Type                                                                                                    |                                                                                             |
| Data Transmission and/or Internet Access                                                                                                    |                                                                                             |
| Function *                                                                                                    |                                                                                             |
| Internet Access and Data Transmission Service                                                                                                    |                                                                                             |
| Quantity •                                                                                                    | Number of entities served? *                                                                |
| Unit                                                                                                    | Are you also seeking Installation, Activation and Initial Configuration for this service? • |
| Each                                                                                                    | () Yes                                                                                      |
| Minimum Capacity                                                                                                    | ○ No                                                                                        |
| Please select a value                                                                                                    |                                                                                             |
| Maximum Capacity                                                                                                    | <b>—</b>                                                                                    |
| Please select a value                                                                                                    |                                                                                             |
| CANCEL                                                                                                    | SAVE & CREATE ANOTHER REQUEST                                                               |

#### **Examples:**

- Quantity The number of items you are requesting.
- **Unit** Automatically populates based on the selected function.
- **Number of entities served** The number of schools and/or libraries that will receive this service.
- Installation, Activation and Initial Configuration Yes or No based on your needs.
- *RFPs* Select any RFP(s) that apply to the requested service. **NOTE:** RFPs are automatically associated with this request if you previously indicated that an RFP applied to all Category One services.
- 3. When you are done entering your request, click the **Save & Create Another Request** button to continue adding Category One requests to which the same guiding statements you have chosen also apply. If you do not have any additional Category One requests to add or you would like to add an unrelated Category One request, click the **Save Request** button to contine.
- 4. This takes you back to the main page of the **Service Request: Category One** section of the form. The request(s) you entered will be sumarized on this page.

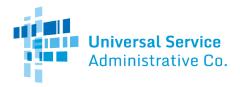

| ervice Requests: C                                             | ategory One                                                                                                    | quest'.                       |                     |                     |              |             |      |                                       |         |                    |
|----------------------------------------------------------------|----------------------------------------------------------------------------------------------------|-------------------------------|---------------------|---------------------|--------------|-------------|------|---------------------------------------|---------|--------------------|
| Service Type                                                   | Function                                                                                                    | Function Other<br>Description | Minimum<br>Capacity | Maximum<br>Capacity | Entities     | Quantity    | Unit | Installation and In<br>Configuration? | itial   | Associated<br>RFPs |
| Data Transmission and/o<br>Internet Access                     | r Internet Access and Data<br>Transmission Service                                                                     |                               | 1 Gbps              | 2 Gbps              | 2            | 2           | Each | Yes                                   |         |                    |
| Any disgualification factors:     Additional details about the | er detail about the services or equip<br>eligible locations that will be receivi<br>services requested that would help | ng these services; or         |                     | w. Examples include | ADD NEW SERV | ICE REQUEST | EDIT | SERVICE REQUEST                       | REMOVES | ERVICE REQU        |
| Other information about th                                     |                                                                                                    |                               |                     |                     |              |             |      |                                       |         |                    |

- 5. If you need to edit one of your requests, click the box next to the **Service Type** for that request and click the **Edit Service Request** button to return to your request. If you want to add more service requests, click the **Add New Service Request** button.
- 6. When you are done entering your Category One service requests, click the **Save & Continue** button.

### Category Two Service Requests

The main page of the **Service Request: Category Two** section of the form looks exactly like the main page of the **Service Request: Category One** section of the form.

| FCC Form 470 - F                                                                               | unding Year 202                      | 22                                                                                                    |                         |                               |                            |
|------------------------------------------------------------------------------------------------|--------------------------------------|----------------------------------------------------------------------------------------------------|-------------------------|-------------------------------|----------------------------|
| School District 400109<br>Last Saved: 7/19/2021 5:24 PM EDT                                    | - [Funding Year] FCC                 | Form 470 - Form #22000                                                                                       | 0012                    |                               |                            |
| Basic information<br>Next, you will describe the services yo<br>Service Requests: Cate         |                                      | Technical Contact Information                                                                                | Procurement Information | FCC Form 470 Review           | Certifications & Signature |
| There are currently no Category Two                                                            | service requests. Please enter the   | service requests below by selecting 'Add                                                                     | New Service Request'    | CE REQUEST EDIT SERVICE REQUI | ST REMOVE SERVICE REQUEST  |
| <ul> <li>Any disqualification factors:</li> <li>Additional details about the eligit</li> </ul> | ble locations that will be receiving | ent sought, you may do so in this box bef<br>these services; or<br>dders develop bids that are responsive to | 100                     |                               |                            |
| Į.                                                                                             |                                      |                                                                                                    |                         |                               |                            |
| BACK DISCARD FORM                                                                              |                                      |                                                                                                    |                         | SA                            | VE & SHARE SAVE & CONTINUE |

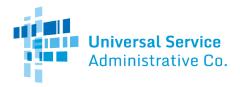

- 1. Add information to the narrative if you want to provide further detail about the services or equipment sought. For more information, see the <u>Add Narrative</u> section above.
- 2. Select Add New Service Request to continue to the next page.
- 3. Choose one of the three provided statements:
  - I seek bids for the equipment needed for broadband connectivity within schools and libraries and/or the related software and right-to-use licenses necessary for the equipment to function. *This option is for requests for Internal Connections.*
  - I seek bids for basic maintenance service on eligible equipment and/or support services (e.g., bug fixes, software upgrades, and security patches) appropriate to maintain reliable operation. *This option is for requests for Basic Maintenance of Internal Connections (BMIC).*
  - I seek bids for the operation, management, and monitoring of eligible broadband internal connections. *This option is for requests for Managed Internal Broadband Services (MIBS)*.

| School District 400109<br>Last Saved: 7/19/2021 5:59 PM EDT                          | - [Funding Year] FCC                                                  | Form 470 - Form #22000                                                                                                    | 0012                    |                     |                            |
|--------------------------------------------------------------------------------------|-----------------------------------------------------------------------|----------------------------------------------------------------------------------------------------|-------------------------|---------------------|----------------------------|
| Basic Information<br>Next, you will describe the services yo<br>Add New Service Regu | na na fan san san san                                                 | Technical Contact Information                                                                                                    | Procurement Information | FCC Form 470 Review | Certifications & Signature |
| I seek bids for the equipment ne                                                     | eded for broadband connectivity<br>e service on eligible equipment ar | within schools and libraries and/or the re<br>id/or support services (e.g., bug fixes, soft<br>ible broadband internal connections. |                         |                     |                            |

If you decide that you want to change your selections, click the green arrow by the guiding statement to undo the selection.

| Add New Service Request                                                                                 |
|----------------------------------------------------------------------------------------------------|
| ● I seek bids for the operation, management, and monitoring of eligible broadband internal connections. |
| I seek bids for MIBS using equipment that I currently lease or will lease.                              |

As you continue to select options that describes the services you are seeking bids for, the system will present you with additional guiding statements or data fields to complete your request. Depending on your selections, you may need to provide additional information for your request using the data fields or drop-down menus that appear.

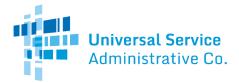

| Basic Information                      | Service Requests           | Technical Contact Information   | Procurement Information             | FCC Form 470 Review                   | Certifications & Signature |
|----------------------------------------|----------------------------|---------------------------------|-------------------------------------|---------------------------------------|----------------------------|
| Next, you will describe the services y | ou are requesting.         |                                 |                                     |                                       |                            |
| Add New Service Requ                   | lest                       |                                 |                                     |                                       |                            |
| O I seek bids for the opera            | tion, management, and m    | onitoring of eligible broadband | internal connections.               |                                       |                            |
| O I seek bids for MIBS usin            | g equipment that I current | ly lease or will lease.         |                                     |                                       |                            |
| Service Type                           |                            |                                 | Number of entities served? •        | · · · · · · · · · · · · · · · · · · · |                            |
| Managed Internal Broadband Service     | es                         |                                 | -                                   |                                       |                            |
| Function *                             |                            |                                 | Please select the RFP(s) that apply | to this convice request               |                            |
| Leased Equipment                       |                            |                                 | RFP_SD_Network Equipment            | to this service request.              |                            |
|                                        |                            |                                 | RFP_SD_100_3partynetwork            |                                       |                            |

#### Examples:

- **Quantity** The number of items you are requesting.
- **Unit** Automatically populates based on the selected function.
- **Number of entities served** The number of schools and/or libraries that will receive this service.
- Installation, Activation and Initial Configuration Yes or No based on your needs.
- *RFPs* Select any RFP(s) that apply to the requested service. **NOTE:** RFPs are automatically associated with this request if you previously indicated that an RFP applied to all Category Two services.
- 4. When you are done entering your request, click the Save & Create Another Request button to continue adding Category Two requests to which the same guiding statements and datafields you have chosen also apply. If you do not have any additional Category Two requests to add or you would like to add an unrelated Category Two request, click the Save Request button to contine.
- 5. This takes you back to the main page of the **Service Request: Category Two** section of the form. The request(s) you entered will be summarized on this page.

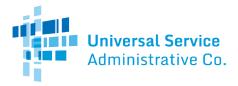

| leas | enter the service re         | quests below by selecting 'Add New Servic      | e Request'                 |                                   |                  |          |      |                                            |                             |
|------|------------------------------|------------------------------------------------|----------------------------|-----------------------------------|------------------|----------|------|--------------------------------------------|-----------------------------|
|      | Service Type                 | Function                                       | Manufacturer               | Manufacturer Other<br>Description | Entities         | Quantity | Unit | Installation and Initial<br>Configuration? | Associated RFPs             |
|      | Internal<br>Connections      | Routers and Necessary Software<br>and Licenses | Barracuda or<br>equivalent |                                   |                  | 2        | Each | Yes                                        | RFP_SD_Network<br>Equipment |
|      | ative<br>would like to provi | ide further detail about the services or e     | quipment sought, you       | u may do so in this box below. Ex | xamples include: |          |      |                                            |                             |
|      |                              | factors                                        |                            |                                   |                  |          |      |                                            |                             |

- If you need to edit one of your requests, click the box next to the Service Type and click the Edit Service Request button to return to your request. If you want to add more service requests, click the Add New Service Request button.
- 7. When you are done entering your Category Two service requests, click the **Save & Continue** button.

# **Technical Contact Information**

| Basic Information         Service Requests         Technical Contact Information         Procurement Information         FCC Form 470 Review         Certifications & Signal |                   |                  |                               |                         |                     |                          |
|----------------------------------------------------------------------------------------------------|-------------------|------------------|-------------------------------|-------------------------|---------------------|--------------------------|
|                                                                                                    | Basic Information | Service Requests | Technical Contact Information | Procurement Information | FCC Form 470 Review | Certifications & Signatu |

 Select Yes if there is a technical contact person who can provide additional information for your FCC Form 470 and the services or products that you are seeking. Otherwise, select No and then select Save & Continue.

| Next, please name the person on your staff or project who can provide additional technical details or answer specific questions from service providers about the services you are ser<br>Technical Contact Person | eking.       |                 |
|----------------------------------------------------------------------------------------------------|--------------|-----------------|
| Is there a person who can provide additional technical details or answer specific questions from<br>service providers about the services you are seeking?                                                         |              |                 |
| YES NO J                                                                                                    |              |                 |
| BACK DISCARD FORM                                                                                                    | SAVE & SHARE | SAVE & CONTINUE |

- 2. If you select **Yes**, the screen will refresh, and you can enter contact details one of two ways:
  - a) Search EPC System Locate the technical contact person by typing in the person's name.

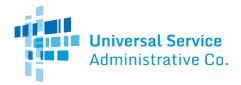

| Basic Information                                                     | Service Requests                 | Technical Contact Information             | Procurement Information                                | FCC Form 470 Review                  | Certifications & Signature |
|-----------------------------------------------------------------------|----------------------------------|-------------------------------------------|--------------------------------------------------------|--------------------------------------|----------------------------|
| xt. please name the person on your                                    | staff or project who can provide | additional technical details or answer sp | ecific questions from service provider                 | s about the services you are seeking | 6                          |
| echnical Contact Pers                                                 | on                               |                                           |                                                        |                                      |                            |
| there a person who can provide a<br>vice providers about the services |                                  | inswer specific questions from            | Please search for the technical con                    | ntact person by first and last nam   | e or email. *              |
| ES J NO                                                               |                                  |                                           | Sam Schooldistrict<br>sam_schooldistrict@test.usac.org |                                      |                            |
| w would you like to enter the tec                                     | hnical contact details?          |                                           | 321-123-1234                                           |                                      |                            |
| EARCH EPC SYSTEM J ENTER D                                            | ETAILS MANUALLY                  |                                           |                                                        |                                      |                            |
| ACK DISCARD FORM                                                      |                                  |                                           |                                                        |                                      | AVE & SHARE SAVE & CONTIL  |

b) **Enter Details Manually** – Complete the required fields. NOTE: This will NOT create a new user in EPC.

| Technical Contact Person                                                                         |                              |  |  |  |  |
|--------------------------------------------------------------------------------------------------|------------------------------|--|--|--|--|
| Is there a person who can provide additional technical details or answer specific questions from | First Name *                 |  |  |  |  |
| service providers about the services you are seeking?                                            | Paulette                     |  |  |  |  |
| YES J NO                                                                                         | Last Name *                  |  |  |  |  |
|                                                                                                  | Stone                        |  |  |  |  |
| How would you like to enter the technical contact details?                                       | Title                        |  |  |  |  |
| SEARCH EPC SYSTEM ENTER DETAILS MANUALLY                                                         | Sr. Director                 |  |  |  |  |
|                                                                                                  | Phone Number *               |  |  |  |  |
|                                                                                                  | 980-201-4069                 |  |  |  |  |
|                                                                                                  | Phone Number Extension       |  |  |  |  |
|                                                                                                  | 2045                         |  |  |  |  |
|                                                                                                  | Email *                      |  |  |  |  |
|                                                                                                  | paulette.stone@sd.edu        |  |  |  |  |
|                                                                                                  | Re-enter Email *             |  |  |  |  |
|                                                                                                  | paulette.stone@sd.edu        |  |  |  |  |
|                                                                                                  |                              |  |  |  |  |
| BACK DISCARD FORM                                                                                | SAVE & SHARE SAVE & CONTINUE |  |  |  |  |

3. After you select or enter the technical contact person, select **Save & Continue** to proceed to the next page.

# **Procurement Information**

| Basic Information | Service Requests | Technical Contact Information | Procurement Information | FCC Form 470 Review | Certifications & Signature |
|-------------------|------------------|-------------------------------|-------------------------|---------------------|----------------------------|

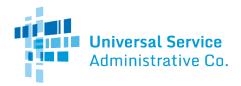

- 1. If there are state or local requirements that service providers must adhere to when bidding on your services, select **Yes.** If there are none, select **No**.
- 2. If you select **Yes**, the page will refresh with a text box, and you can provide a description of the requirements. You may also use the text box to explain any other restrictions on bidding procedures.

| State or Local Procurement Requirements                                                                                                    |
|----------------------------------------------------------------------------------------------------|
| Are there state or local procurement/competitive bidding requirements that apply to the procurement of services sought?                                                                   |
| YES V NO<br>If applicable, provide a description of state or local procurement rules and/or restrictions on how or when service providers may contact you or on other bidding procedures. |
| All vendors must be in compliance with the Virginia Public Procurement Act.                                                                                                    |
|                                                                                                    |
|                                                                                                    |
|                                                                                                    |
| BACK DISCARD FORM SAVE & SHARE REVIEW FCC FORM 470                                                                                                    |

- 3. To proceed, select one of two options:
  - a) **Review FCC Form 470** Proceed to the next page to review and certify (See <u>Review FCC</u> <u>Form 470</u>).

| BACK DISCARD FORM | SAVE & SHARE | REVIEW FCC FORM 470 |
|-------------------|--------------|---------------------|
|                   | /            |                     |

b) **Save & Share** – Send the completed form to another partial or full-rights user in your organization to review, edit or complete the form. When the system prompts you with a confirmation message, select **Yes** to proceed with sharing or **No** to cancel sharing.

**NOTE:** If you choose this option, the form will disappear from your **Tasks** list. You <u>will not be able re-</u><u>enter the form</u> unless the form is saved and shared back to you.

| BACK DISCARD FORM                                                                                                    | SAVE & SHARE | REVIEW FCC FORM 470 |
|----------------------------------------------------------------------------------------------------|--------------|---------------------|
| This function will make your FCC Form 470 available for<br>editing by other full and partial rights users in your<br>organization. Do you wish to proceed? |              |                     |

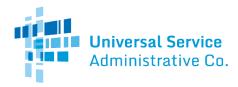

### FCC Form 470 Review

| Basic Information | Service Requests | Technical Contact Information | Procurement Information | FCC Form 470 Review | Certifications & Signature |
|-------------------|------------------|-------------------------------|-------------------------|---------------------|----------------------------|

1. When you select **Review FCC Form 470**, the system generates a PDF version of the form and sends a task to your **Tasks** list. Wait one minute on this screen while the system generates the form.

| FCC Form 470 - F                                            | unding Year 202      | 22                               |                              |                     |                            |
|-------------------------------------------------------------|----------------------|----------------------------------|------------------------------|---------------------|----------------------------|
| School District 400109<br>Last Saved: 7/20/2021 1:07 PM EDT | - [Funding Year] FCC | Form 470 - Form #22000           | 0012                         |                     |                            |
| Basic Information                                           | Service Requests     | Technical Contact Information    | Procurement Information      | FCC Form 470 Review | Certifications & Signature |
|                                                             | When the FCC         | Form 470 PDF is ready, a task wi | ll become available to compl | ete certification.  |                            |

2. After one minute, go to your **Tasks** and select **Review FCC Form 470**. Note that it may take longer than one minute if traffic on the system is heavier than normal.

| News                             | Tasks (1)                             | Records Reports Actions                                                                  |             |
|----------------------------------|---------------------------------------|------------------------------------------------------------------------------------------|-------------|
| U                                | niversal Service<br>dministrative Co. | Click here to send a task                                                                | ी, NEWEST ▾ |
| Assigned<br>Sent by I<br>Starred |                                       | ★ Me<br>Certify FCC Form 470 - 220000012 - [Funding Year] FCC Form 470<br>A moment ago ☆ |             |
| STATUS                           |                                       |                                                                                          |             |
| Open 3                           | c                                     |                                                                                          |             |
| DEADLIN                          | IE                                    |                                                                                          |             |
| Overdu                           | e                                     |                                                                                          |             |
| Today<br>Within                  | 7 days                                |                                                                                          |             |

### FCC Form 470 Draft

1. Select the **Download Document Link** to download the PDF version of the FCC Form 470 to your computer.

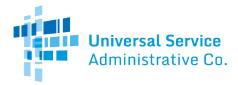

| FCC Form 470 - Fu                                           | unding Year 202                   | 22                            |                         |                        |                            |
|-------------------------------------------------------------|-----------------------------------|-------------------------------|-------------------------|------------------------|----------------------------|
| School District 400109<br>Last Saved: 7/20/2021 1:07 PM EDT | - [Funding Year] FCC              | Form 470 - Form #22000        | 0012                    |                        |                            |
| Basic Information                                           | Service Requests                  | Technical Contact Information | Procurement Information | FCC Form 470 Review    | Certifications & Signature |
| Please download and carefully review                        | this FCC Form 470 before certifyi | ng.                           |                         |                        |                            |
| Download Document Link                                      |                                   |                               |                         |                        |                            |
| USAC_FCC_FORM_470_APPLICATION_3                             | 220000012_DRAFT                   |                               |                         |                        |                            |
| By checking this box. I certify that t                      | he information in the PDF docum   | ent above is correct.         |                         |                        |                            |
| ВАСК                                                        |                                   |                               |                         | SEND FOR CERTIFICATION | CONTINUE TO CERTIFICATION  |

2. Open the PDF, review the content, and verify that the data is correct and consistent with what you entered on the form.

| C Form 47<br>form 470 Appl<br>[Funding | ication Nun<br>Year] FCC<br>A<br>sd               | iber: 2200<br>Form 470<br>ontact In<br>dmin Scho                                                      | 000012<br>)<br>formati                                                                                       | ion                                                                                                    |                                                                                                    |                                                                                                    |                                                                                                    |
|----------------------------------------|---------------------------------------------------|----------------------------------------------------------------------------------------------------|----------------------------------------------------------------------------------------------------|----------------------------------------------------------------------------------------------------|----------------------------------------------------------------------------------------------------|----------------------------------------------------------------------------------------------------|----------------------------------------------------------------------------------------------------|
| [Funding                               | C<br>A<br>sd                                      | ontact In<br>Imin Scho                                                                                | <mark>format</mark> i<br>ol Distri                                                                           |                                                                                                    |                                                                                                    |                                                                                                    |                                                                                                    |
|                                        | A                                                 | dmin Scho                                                                                             | ol Distri                                                                                                    |                                                                                                    |                                                                                                    |                                                                                                    |                                                                                                    |
|                                        | sc                                                |                                                                                                    |                                                                                                    | 400109 Contact Information<br>Admin School District 400109                                                                                            |                                                                                                    |                                                                                                    |                                                                                                    |
|                                        |                                                   | 900 sd_aa_400109@testmail.usac.org                                                                    |                                                                                                    |                                                                                                    |                                                                                                    |                                                                                                    |                                                                                                    |
|                                        | 12                                                | 123-456-7890                                                                                          |                                                                                                    |                                                                                                    |                                                                                                    |                                                                                                    |                                                                                                    |
|                                        |                                                   |                                                                                                    |                                                                                                    |                                                                                                    |                                                                                                    |                                                                                                    |                                                                                                    |
|                                        |                                                   |                                                                                                    |                                                                                                    |                                                                                                    |                                                                                                    |                                                                                                    |                                                                                                    |
|                                        |                                                   |                                                                                                    |                                                                                                    |                                                                                                    |                                                                                                    |                                                                                                    |                                                                                                    |
|                                        | N                                                 | umber of l                                                                                            | Eligible                                                                                                    | Entities:                                                                                                    | 3                                                                                                    |                                                                                                    |                                                                                                    |
| olic School Dist                       | rict                                              |                                                                                                    | -                                                                                                    |                                                                                                    |                                                                                                    |                                                                                                    |                                                                                                    |
| Demoter Dist                           |                                                   |                                                                                                    |                                                                                                    |                                                                                                    |                                                                                                    |                                                                                                    |                                                                                                    |
|                                        |                                                   |                                                                                                    |                                                                                                    |                                                                                                    |                                                                                                    |                                                                                                    |                                                                                                    |
| Consultant                             |                                                   | Phone                                                                                                 |                                                                                                    | Email                                                                                                    |                                                                                                    |                                                                                                    |                                                                                                    |
|                                        |                                                   | Number                                                                                                |                                                                                                    | L.III.AII                                                                                                    |                                                                                                    |                                                                                                    |                                                                                                    |
|                                        |                                                   |                                                                                                    |                                                                                                    |                                                                                                    |                                                                                                    |                                                                                                    |                                                                                                    |
| Phone Num                              | ıber                                              | Email                                                                                                 |                                                                                                    |                                                                                                    |                                                                                                    |                                                                                                    |                                                                                                    |
|                                        |                                                   |                                                                                                    |                                                                                                    |                                                                                                    |                                                                                                    |                                                                                                    |                                                                                                    |
|                                        |                                                   |                                                                                                    |                                                                                                    |                                                                                                    |                                                                                                    |                                                                                                    |                                                                                                    |
|                                        |                                                   |                                                                                                    |                                                                                                    |                                                                                                    |                                                                                                    |                                                                                                    |                                                                                                    |
| к<br>(                                 |                                                   |                                                                                                    |                                                                                                    |                                                                                                    |                                                                                                    |                                                                                                    |                                                                                                    |
|                                        |                                                   |                                                                                                    |                                                                                                    |                                                                                                    |                                                                                                    |                                                                                                    |                                                                                                    |
|                                        |                                                   |                                                                                                    | 1                                                                                                    |                                                                                                    | Installation                                                                                                    |                                                                                                    |                                                                                                    |
|                                        |                                                   |                                                                                                    | Quantity                                                                                                    | Unit                                                                                                    | and Initial<br>Configuration?                                                                                                    | Associated RFPs                                                                                       |                                                                                                    |
|                                        |                                                   | 2                                                                                                    | 2                                                                                                    | Each                                                                                                    | Yes                                                                                                    |                                                                                                    |                                                                                                    |
|                                        |                                                   |                                                                                                    |                                                                                                    |                                                                                                    |                                                                                                    |                                                                                                    |                                                                                                    |
|                                        |                                                   |                                                                                                    |                                                                                                    |                                                                                                    |                                                                                                    |                                                                                                    |                                                                                                    |
|                                        |                                                   |                                                                                                    |                                                                                                    |                                                                                                    |                                                                                                    |                                                                                                    |                                                                                                    |
|                                        |                                                   |                                                                                                    |                                                                                                    |                                                                                                    |                                                                                                    |                                                                                                    |                                                                                                    |
|                                        |                                                   |                                                                                                    |                                                                                                    |                                                                                                    |                                                                                                    |                                                                                                    |                                                                                                    |
| (40); prior ex                         |                                                   |                                                                                                    |                                                                                                    |                                                                                                    | (20)                                                                                                    |                                                                                                    |                                                                                                    |
|                                        |                                                   |                                                                                                    |                                                                                                    |                                                                                                    |                                                                                                    | iai quanneau                                                                                          | ons                                                                                                    |
| (10), prior ex                         | perience inc                                      | 8 F -                                                                                                 | perio                                                                                                    |                                                                                                    |                                                                                                    | -                                                                                                    |                                                                                                    |
| ster with the st                       |                                                   |                                                                                                    |                                                                                                    |                                                                                                    |                                                                                                    |                                                                                                    | D.                                                                                                    |
|                                        | Consultant<br>Registratio<br>Phone Num<br>at<br>c | die School District Consultant Registration Number Phone Number t t t t t t t t t t t t t t t t t t t | slie School District Consultant Registration Number Phone Number Email t t t t t t t t t t t t t t t t t t t | die School District           Consultant         Phone           Registration Number         Number           Phone Number         Email           1t | dic School District           Oonsulfant         Phone         Email           Registration Number         Email            Phone Number         Email            It | Consultant<br>Registration Number     Phone<br>Number     Email       Phone Number     Email       It | dic School District           Consultant         Phone         Email           Phone Number         Email           Phone Number         Email           It         C           It         C           It         C           It         C |

- 3. Return to EPC.
- 4. To make changes to your form, select **Back**.
- 5. If the PDF is accurate, proceed with form certification according to your permission level. You can check the box to certify that the information on the form is correct, but if you are not a full-rights user, the full-rights user who accepts the task to certify the form will still be required

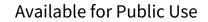

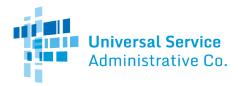

to return to this step, review the PDF, and check this box.

#### Partial-Rights Users

1. Select Send for Certification, as you don't have permission to certify the form.

| FCC Form 470 - Funding Year 2022                                                    |                    |                                                          |                                         |                                      |                                      |
|-------------------------------------------------------------------------------------|--------------------|----------------------------------------------------------|-----------------------------------------|--------------------------------------|--------------------------------------|
| School District 400109 -<br>Last Saved: 7/20/2021 1:07 PM EDT                       | [Funding Year] FCC | Form 470 - Form #22000                                   | 0012                                    |                                      |                                      |
| Basic Information                                                                   | Service Requests   | Technical Contact Information                            | Procurement Information                 | FCC Form 470 Review                  | Certifications & Signature           |
| Please download and carefully review th<br>organization will be able to make any ed |                    | for certification. Please note, once you cl<br>the form. | ick Send for Certification, you will no | onger be able to edit this form. How | vever, the full rights users in your |
| Download Document Link                                                              |                    |                                                          |                                         |                                      |                                      |
| USAC_FCC_FORM_470_APPLICATION_                                                      | 220000012_DRAFT    |                                                          |                                         |                                      |                                      |
| BACK                                                                                |                    |                                                          |                                         |                                      | SEND FOR CERTIFICATION               |

2. When the system notifies you that your form will be sent to the full-rights users in your organization, select **Yes** to proceed.

|    | will send your FCC Form 470 to<br>nization for certification. Do you | -   |
|----|----------------------------------------------------------------------|-----|
| NO |                                                                      | YES |

Full-Rights Users

1. Select the checkbox to certify that the information in the PDF version of the FCC Form 470 is correct.

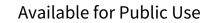

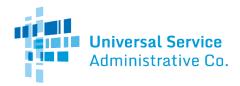

| FCC Form 470 - Fu                                                                                                    | unding Year 202      | 22                     |                         |                        |                            |
|----------------------------------------------------------------------------------------------------|----------------------|------------------------|-------------------------|------------------------|----------------------------|
| School District 400109<br>Last Saved: 7/20/2021 1:07 PM EDT                                                                                                    | - [Funding Year] FCC | Form 470 - Form #22000 | 0012                    |                        |                            |
| Basic information<br>Please download and carefully review<br>Download Document Link<br>USAC_FCC_FORM_470_APPLICATION_2<br>Sy checking this box. I certify that th | 220000012_DRAFT      |                        | Procurement information | FCC Form 470 Review    | Certifications & Signature |
| ВАСК                                                                                                    |                      |                        |                         | SEND FOR CERTIFICATION | CONTINUE TO CERTIFICATION  |

You have two options:

- Select Send for Certification to send the form to other full-rights users in your organization. NOTE: If you choose this option, the form will disappear from your Tasks list. You will not be able to re-enter the form. After the system notifies you that your form will be sent to the fullrights users in your organization, select Yes to proceed; or
- 3. Select **Continue to Certification** to certify the form yourself. When the system notifies you that your form will be sent directly to certification, select **Yes**.

| This function will se | nd you directly to certification for your FCC |
|-----------------------|-----------------------------------------------|
| Form 470. Do you v    | ish to proceed?                               |
| NO                    | YES                                           |

Full-Rights Users Certifying FCC Form 470 from Partial-Rights or from Other Full-Rights User

See <u>Full-Rights User Certifying FCC Form 470 from Partial-Rights User</u> below.

## **Certifications and Signature**

Certify FCC Form 470

 Basic Information
 Service Requests
 Technical Contact Information
 Procurement Information
 FCC Form 470 Review
 Certifications & Signature

- 1. When the Certify FCC Form 470 page appears, carefully read the certification text.
- 2. Select each checkbox to confirm compliance and certification.

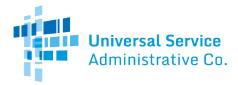

| Certify FCC Form 4                                                                                                    | 70                                                                                                    |                                                                                                    |                                                                                                    |                                                                                                    |                                                                                                    |
|----------------------------------------------------------------------------------------------------|----------------------------------------------------------------------------------------------------|----------------------------------------------------------------------------------------------------|----------------------------------------------------------------------------------------------------|----------------------------------------------------------------------------------------------------|----------------------------------------------------------------------------------------------------|
| School District 400109 - [F<br>Last Saved: 7/20/2021 1:07 PM EDT                                                                                                    | Funding Year] FCC F                                                                                             | Form 470 - Form #220000                                                                                                    | 012                                                                                                    |                                                                                                    |                                                                                                    |
| Basic Information<br>Please complete the certifications below.                                                                                                    | Service Requests                                                                                                | Technical Contact Information                                                                                                    | Procurement Information                                                                                                    | FCC Form 470 Review                                                                                                    | Certifications & Signature                                                                                                    |
| Applicant Certifications                                                                                                    |                                                                                                    |                                                                                                    |                                                                                                    |                                                                                                    |                                                                                                    |
| <ul> <li>I certify that the applicant includes school<br/>businesses, and do not have endowment</li> </ul>                                                                                                    |                                                                                                    | of elementary and secondary schools four                                                                                                    | nd In the No Child Left Behind Act of 20                                                                                         | 001, 20 U.S.C. §§ 7801 (18) and (38),                                                                                         | that do not operate as for-profit                                                                                              |
| Other Certifications                                                                                                    |                                                                                                    |                                                                                                    |                                                                                                    |                                                                                                    |                                                                                                    |
| I certify that this FCC Form 470 and any<br>carefully considered and the bid selected<br>goals.                                                                                                    |                                                                                                    | for review by potential bidders for at least<br>e service or equipment offering, with price                                                                                                 |                                                                                                    |                                                                                                    |                                                                                                    |
|                                                                                                    | ociated funding request. I certify th                                                                           | rs (or whatever retention period is require<br>hat I will retain all documents necessary to<br>ay be audited pursuant to participation in                                                   | demonstrate compliance with the stat                                                                                             |                                                                                                    |                                                                                                    |
| I certify that I have reviewed all applicabl<br>punished by fine or forfeiture, under the                                                                                                    |                                                                                                    | ent/competitive bidding requirements and<br>§ 502, 503(b), or fine or imprisonment un                                                                                                    |                                                                                                    |                                                                                                    | false statements on this form may be                                                                                           |
| <ul> <li>I acknowledge that FCC rules provide the<br/>suspension and debarment from the program</li> </ul>                                                                                                    |                                                                                                    | ted of criminal violations or held civilly liat                                                                                                    | ble for certain acts arising from their pa                                                                                       | rticipation in the schools and libraries                                                                                      | support mechanism are subject to                                                                                               |
|                                                                                                    | ot as permitted by the Commissio                                                                                | 47 U.S.C. § 254 will be used primarily fo<br>n's rules at 47 C.F.R. § 54.513. Additional<br>, from the service provider, or any represe                                                     | ly, I certify that the entity or entities list                                                                                   | ed on this form have not received anyt                                                                                        | hing of value or a promise of anything                                                                                         |
| considered what financial resources sho                                                                                                    | ince, and electrical capacity nece<br>uld be available to cover these co                                        | pon the school(s) and/or library(ies) I repr<br>ssary to use the services purchased effect<br>ists. I certify that I am authorized to procui<br>nd to the best of my knowledge, information | tively. I recognize that some of the afor<br>re eligible services for the eligible entity                                        | ementioned resources are not eligible<br>((ies). I certify that I am authorized to s                                          | for support. I certify that I have                                                                                             |
| NOTICE                                                                                                    |                                                                                                    |                                                                                                    |                                                                                                    |                                                                                                    |                                                                                                    |
| In accordance with Section 54.503 of the Fe<br>Description of Services Requested and Cert<br>Communications Act of 1934, as amended.<br>libraries must file this form themselves or as                                                                                        | tification Form (FCC Form 470) w<br>47 U.S.C. § 254. The data in the                                            | ith the Universal Service Administrator. 4                                                                                                    | 7 C.F.R. § 54.503. The collection of infi                                                                                        | ormation stems from the Commission's                                                                                          | authority under Section 254 of the                                                                                             |
| An agency may not conduct or sponsor, and                                                                                                    | d a person is not required to resp                                                                              | and to, a collection of information unless it                                                                                                    | displays a currently valid OMB control                                                                                           | number.                                                                                                    |                                                                                                    |
| The FCC is authorized under the Communic<br>bidding requirements applicable to requests<br>referred to the Federal, state, or local agenc<br>Department of Justice or a court or adjudica<br>information provided in or submitted with thi<br>§ 552, or other applicable law. | for universal service discounts. I<br>cy responsible for investigating, p<br>titve body when (a) the FCC; or (t | f we believe there may be a violation or a<br>rosecuting, enforcing, or implementing the<br>b) any employee of the FCC; or (c) the Un                                                       | potential violation of any applicable sta<br>statute, rule, regulation or order. In ce<br>ited States Government is a party of a | tute, regulation, rule or order, the infor<br>rtain cases, the information you provid<br>proceeding before the body or has an | mation you provide in this form may be<br>the in this form may be disclosed to the<br>interest in the proceeding. In addition, |
| If you owe a past due debt to the federal go<br>offset your salary, IRS tax refund or other pa                                                                                                    |                                                                                                    |                                                                                                    |                                                                                                    |                                                                                                    | ral agencies and/or your employer to                                                                                           |
| If you do not provide the information we req                                                                                                    | uest on the form, the FCC or Unit                                                                               | versal Service Administrator may return yo                                                                                                    | our form without action or deny a relate                                                                                         | d request for universal service discour                                                                                       | nts.                                                                                                    |
| The foregoing Notice is required by the Pap                                                                                                    | erwork Reduction Act of 1995, Pt                                                                                | ıb. L. No. 104-13, 44 U.S.C. § 3501, et se                                                                                                    | q.                                                                                                    |                                                                                                    |                                                                                                    |
| Public reporting burden for this collection of<br>completing, and reviewing the collection of<br>Communications Commission, Performance<br>WORKSHEETS TO THESE ADDRESSES.                                                                                                    | information. Send comments rega                                                                                 | inding this burden estimate or any other as                                                                                                    | spect of this collection of information, in                                                                                      | cluding suggestions for reducing the r                                                                                        | eporting burden to the Federal                                                                                                 |
| BACK                                                                                                    |                                                                                                    |                                                                                                    |                                                                                                    |                                                                                                    | CERTIFY                                                                                                    |

- 3. After all boxes are checked, select **Certify**. This action is equivalent to providing your electronic signature.
- 4. Read the message regarding the certification and select **Yes** if you agree.

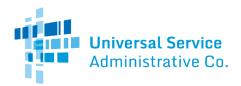

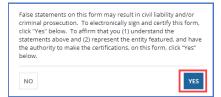

When you select **Yes** on the confirmation message, the form will be certified and will be posted on the USAC website. The form task will disappear from your **Tasks** list.

Full-Rights User Certifying FCC Form 470 from Partial-Rights User

A full-rights user receives a task to certify an FCC Form 470 when the form is submitted by a partialrights user or another full-rights user and sent for certification.

1. On the **Tasks** page, select the task.

| Administrative Co.                          | Click he             | re to send a task                                                                                                    | ار NEWEST 🕶 |
|---------------------------------------------|----------------------|----------------------------------------------------------------------------------------------------|-------------|
| Assigned to Me ><br>Sent by Me<br>Starred 😭 | <ul> <li></li> </ul> | <ul> <li>Me, AccountAdmin User, GeneralContact User, Consultant_1 User</li> <li>FCC Form 470 ([Funding Year] FCC Form 470) submitted by Partial User is Rea<br/>Certification</li> <li>4 minutes ago ☆</li> </ul> | ady for     |

2. When prompted, accept the task.

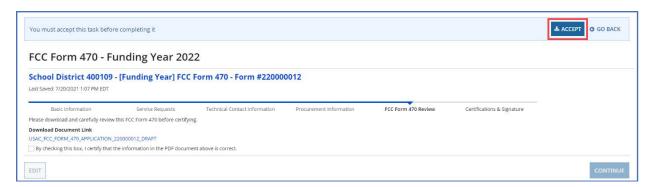

3. Select the **Download Document Link** to download the PDF version of the FCC Form 470 to your computer.

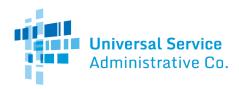

| You must accept this task before                                                                                                    | completing it      |                        |                         |                     |                            | ACCEPT O GO BACK |
|----------------------------------------------------------------------------------------------------|--------------------|------------------------|-------------------------|---------------------|----------------------------|------------------|
| FCC Form 470 - Fu                                                                                                    | nding Year 202     | 22                     |                         |                     |                            |                  |
| School District 400109 -<br>Last Saved: 7/20/2021 1:07 PM EDT                                                                                                    | [Funding Year] FCC | Form 470 - Form #22000 | 0012                    |                     |                            |                  |
| Basic Information<br>Please download and carefully review th<br>Download Document Link<br>USAC_FCC_FORM_470_APPLICATION_22<br>By checking this box. I certify that the | 0000012_DRAFT      |                        | Procurement Information | FCC Form 470 Review | Certifications & Signature |                  |
| EDIT                                                                                                    |                    |                        |                         |                     |                            | CONTINUE         |

- 4. Open the PDF, review the content, and verify that the data is correct and consistent with what was entered on the form.
- 5. To make any necessary corrections, return to EPC and select **Edit** to return to the form's **Basic Information** section.

| FCC Form 470 - Funding Year 2022                                                           |          |
|--------------------------------------------------------------------------------------------|----------|
| School District 400109 - [Funding Year] FCC Form 470 - Form #220000012                     |          |
| Last Saved: 8/31/2021 2:40 PM EDT                                                          |          |
| Please download and carefully review this Form 470 before certifying.                      |          |
| Download Document Link                                                                     |          |
| USAC_FCC_FORM_470_APPLICATION_220000012_DRAFT                                              |          |
| By checking this box, I certify that the information in the PDF document above is correct. |          |
| EDIT                                                                                       | CONTINUE |

- 6. Continue through each form section and make any necessary changes.
- 7. Generate a new PDF and review again. Once the PDF is correct, click the checkbox to indicate that the information is accurate and then select **Continue**.
- 8. When the **Certify FCC Form 470** page appears, carefully read the certification text.
- 9. Select each checkbox to confirm compliance and certification.

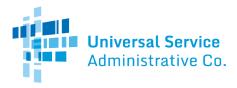

| Certify FCC Form 4                                                                                                    | 70                                                                                                    |                                                                                                    |                                                                                                    |                                                                                                    |                                                                                                    |  |  |  |  |
|----------------------------------------------------------------------------------------------------|----------------------------------------------------------------------------------------------------|----------------------------------------------------------------------------------------------------|----------------------------------------------------------------------------------------------------|----------------------------------------------------------------------------------------------------|----------------------------------------------------------------------------------------------------|--|--|--|--|
| School District 400109 - [Funding Year] FCC Form 470 - Form #220000012                                                                       |                                                                                                    |                                                                                                    |                                                                                                    |                                                                                                    |                                                                                                    |  |  |  |  |
| ast Saved 7/25/2021 1.07 PM EDT                                                                                                    |                                                                                                    |                                                                                                    |                                                                                                    |                                                                                                    |                                                                                                    |  |  |  |  |
| Basic Information                                                                                                    | Service Requests                                                                                          | Technical Contact Information                                                                                                    | Processment Initamation                                                                                                    | FCC Form 470 Review                                                                                                    | Certifications & Signature                                                                                                    |  |  |  |  |
| ease complete the certifications below.                                                                                                    |                                                                                                    |                                                                                                    |                                                                                                    |                                                                                                    |                                                                                                    |  |  |  |  |
| pplicant Certifications                                                                                                    |                                                                                                    |                                                                                                    |                                                                                                    |                                                                                                    |                                                                                                    |  |  |  |  |
| I cently that the applicant includes school<br>bucknesses, and do not have endowmen                                                          |                                                                                                    | s of elomentary and secondary schools for                                                                                                    | nd in the No Chrid Loft Behind Act of 2                                                                                             | 001, 20 U.S.C. 55 7801 (18) and (38                                                                                    | ). Buil do not operate as for profit                                                                                           |  |  |  |  |
| Other Certifications                                                                                                    |                                                                                                    |                                                                                                    |                                                                                                    |                                                                                                    |                                                                                                    |  |  |  |  |
|                                                                                                    |                                                                                                    | for review by potential bidders for at least<br>we service or equipment offering, with price                                                                                                    |                                                                                                    |                                                                                                    |                                                                                                    |  |  |  |  |
| the service delivery deadline for the ass                                                                                                    | ociated funding request. I certify                                                                        | ars (or whatever referition period is regard<br>that I will retain all documents necessary t<br>tay be audited pursuant to participation in                                                                                              | o demonstrate compliance with the stat                                                                                              | is certification) after the later of the k<br>fulle and Commission rules regarding                                     | est day of the applicable handing year of the form for, receipt of, and delivery of                                            |  |  |  |  |
| I certify that I have reviewed all applicab                                                                                                  | te FCC, state, and tocal procaria                                                                         | ment/competitive blocking requirements and<br>§§ 502, 503(b), or time or imprisonment or                                                                                                    | t that I have complied with them, I ackr                                                                                            |                                                                                                    | g tase statements on this form may be                                                                                          |  |  |  |  |
| Lacknowledge that FCC rules provide th<br>suspension and debarment from the pro                                                              |                                                                                                    | icted of criminal violations or held civility la                                                                                                    | sie for certain acts avising from their pa                                                                                          | elicipation in the schools and librarie                                                                                | s support mechanism are subject to                                                                                             |  |  |  |  |
| money or any other thing of value, except                                                                                                    | pt as permitted by the Commissi                                                                           | by 47 U.S.C. § 254 with be used primarity to<br>onto rules at 47 C.F.R. § 54 513. Accelona<br>III. Tom the service provider, or any regres                                                                                               | ly, i certify that the entity or entitles list                                                                                      | ed on this form have not received on                                                                                   | ything of value or a promise of anything                                                                                       |  |  |  |  |
| software, internal connections, maintenal<br>considered what financial resources sho                                                         | ince, and electrical capacity inec<br>rult be available to cover these                                    | upon the school(s) and/or library(les) I rep<br>essary to use the services purchased effec<br>costs, I certify that I am authorized to proce<br>and to the best of my knowledge, information                                             | tively. I recognize that some of the arc<br>re eligible services for the eligible entri                                             | rementioned resources are not eligib<br>yolds). I certify that I am authorized to                                      | le for support, i certify that I have                                                                                          |  |  |  |  |
| IOTICE                                                                                                    |                                                                                                    |                                                                                                    |                                                                                                    |                                                                                                    |                                                                                                    |  |  |  |  |
| escription of Services Requested and Cer                                                                                                    | fifcation Form (FCC Form 470)<br>47 U.S.C. § 254. The cada in th                                          | ston's ("Commission") rules, certain school<br>with the Universal Similar Administrator a<br>export will be used to ensure that schools                                                                                                  | 7 C F R § 54.903. The collection of an                                                                                              | ternation stores from the Commission                                                                                   | is authority under Section 254 of the                                                                                          |  |  |  |  |
| n agency may not conduct or sponsor, an                                                                                                    | d a person is not required to res                                                                         | pond to, a collection of information unless i                                                                                                    | displays a currently valid CMB control                                                                                              | humber.                                                                                                    |                                                                                                    |  |  |  |  |
| Adding requirements applicable to requests<br>element to the Federal, state, or local agen-<br>pepartment of Justice or a court or adjustica | t for universal service discounts<br>cy responsible for investigating<br>alive body when (a) the FICC, or | 6, to collect the information requested in th<br>if we believe there may be a violation or a<br>prosociating, embrang, or inglementing th<br>(a) any employee of the PCC, or (1) the Un<br>point inquirters, why wise be subject to disc | polential violation of any appriciple still<br>statute, rule, regulation or order. In cr<br>field States Government is a party of a | inte regulation, rate or order, the en<br>stain cases, the information you pro-<br>proceeding before the body or has a | trimation you provide in this term may take in this term may be disclosed in the<br>in Interest in the proceeding. In addition |  |  |  |  |
|                                                                                                    |                                                                                                    | coulde in this form may also be disclosed to<br>FCC may also provide the information to                                                                                                    |                                                                                                    |                                                                                                    |                                                                                                    |  |  |  |  |
| you do not provide the information we req                                                                                                    | uest on the form, the FCC or Ur                                                                           | wersal Service Administrator may return y                                                                                                    | our form without action or deny a relate                                                                                            | d request for universal service disco                                                                                  | unds.                                                                                                    |  |  |  |  |
| e longoing Notice is required by the Fap                                                                                                    | erwork Reduction Act, of 1996, 1                                                                          | NO E. NO 104-13, 44 U.S.C. \$3503, 01 N                                                                                                    | ri -                                                                                                    |                                                                                                    |                                                                                                    |  |  |  |  |
| moleting, and reviewing the collection of                                                                                                    | information. Signal comments rep                                                                          | age 3.5 hours per response, including the<br>proting this burden calimate or any other a<br>general, Washington, DC 20554. We also                                                                                                    | spect of this objection of information, a                                                                                           | including suggestions for rectuining the                                                                               | reporting burden to the Federal                                                                                                |  |  |  |  |
| BACK                                                                                                    |                                                                                                    |                                                                                                    |                                                                                                    |                                                                                                    | CERTIF                                                                                                    |  |  |  |  |

- 10. After all boxes are checked, select **Certify**. This action is equivalent to providing your electronic signature.
- 11. Read the message regarding the certification and select **Yes** if you agree.

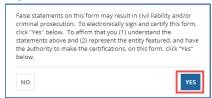

When you select **Yes** on the confirmation message, the form will be certified and will be posted on the USAC website. The form task will disappear from your **Tasks** list.

#### After FCC Form 470 Certification

When you certify an FCC Form 470, it is posted in USAC's EPC portal and on USAC's open source data platform. You can also view the forms, their attachments, and summary information from the tools in the **FCC Form 470 Tools** section of the <u>Tools</u> page on USAC's website. You can view information from the basic information section of each FCC Form 470 in the <u>E-Rate Open Competitive Bidding: Basic</u> Information (FCC Form 470 and Related Information) dataset on the Open Data platform.

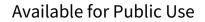

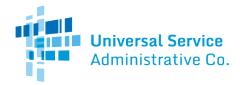

# FCC Form 470 Receipt Notification

When USAC receives your form, a notification appears in the **News** feed for all members of your organization. This notification confirms that the form has been certified, provides the **Allowable Vendor Selection/Contract Date** for your form, and explains next steps (including how to submit modifications).

| was successfully poste                                                                                                    | m School District 400109's FCC Form 470 - 220000012 for Funding Year 2022<br>d to the USAC website on 7/20/2021. This posting begins the required 28 day<br>ocess. The allowable contract date is 8/17/2021.                                                                                              |
|----------------------------------------------------------------------------------------------------|----------------------------------------------------------------------------------------------------|
| have been correctly po<br>possible. You are allow                                                                                                    | a review this form now to make sure the products and services you require<br>osted and, if necessary, take any appropriate corrective action as soon as<br>yed to correct certain errors on your form but not others. For fields that<br>will be able to edit the information in the form field directly. |
| To determine what con<br>clerical errors" on our                                                                                                    | rrections are allowable and why, see the "List of correctable ministerial and website.                                                                                                    |
| <ul> <li>Use the Form 470 Ap</li> <li>Request that cites thi<br/>wish to cite this Form</li> <li>Follow all applicables<br/>compliance with these</li> </ul> | r information about the Form 471 filing window You can view your entire                                                                                                    |
| [Funding Year] FCC For                                                                                                    | #17316 - School Distric                                                                                                    |
| A moment ago 🟠 🔒 Application Number                                                                                                    |                                                                                                    |
| Entity Number                                                                                                    | 17316                                                                                                    |
| Allowable Contract<br>Date                                                                                                    | Aug 17, 2021                                                                                                    |

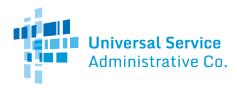

# Search and Export Results

To export form search results from EPC, select the **Search and Export Certified FCC Form 470** link on the **Actions** tab.

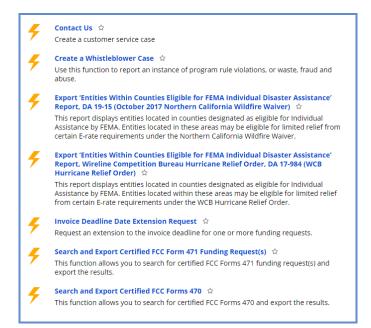

# FCC Form 470 Modifications

Allowable Modifications

A certified FCC Form 470 can be modified by applicants and consultants who have either partial or full-rights permissions. Sometimes modifications require a full-rights user's approval of modifications made by a partial-rights user. For additional information about which modifications are allowable and when you must file a new form, go to the <u>Ministerial & Clerical Errors</u> webpage.

- Edit Application Nickname No approval by full-rights user needed.
- Add an RFP Document No approval by full-rights user needed. This edit is only allowed for FCC Forms 470 that were certified with at least one associated RFP document.
- **Change Main Contact Person** Full-rights user approval needed. USAC must also approve this modification.
- Edit Technical Contact Full-rights user approval needed. USAC must also approve this modification.

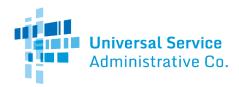

### Submitting Modifications

- 1. Log in to <u>EPC</u>.
- Locate the form you want to edit from either My Landing Page or the Records tab.
   (a) From My Landing Page, scroll to FCC Forms and Post-Commitment Requests and search for Certified forms.

| <b>∽FCC Forms</b> ar          | nd Post-Commitment Requests |              |
|-------------------------------|-----------------------------|--------------|
| <ul> <li>FCC Forms</li> </ul> |                             | Status 🔾 All |
| O Post-Commitment Re          | quests                      | 🔿 Incomplete |
| Form Type                     | FCC Form 470                | • Certified  |
| Funding Year                  | 2022                        |              |

#### (b) On the **Records** tab, select **FCC Forms 470**.

| ws   | Tasks                  | Records                           | Reports             | Actions        |        |                                                                  |                                                                       |
|------|------------------------|-----------------------------------|---------------------|----------------|--------|------------------------------------------------------------------|-----------------------------------------------------------------------|
| Q Se | earch recon            | d types.                          |                     |                | SEARCH |                                                                  |                                                                       |
|      | Appeals<br>List of Ap  | opeals                            |                     |                |        | Applicant Entities<br>List of Applicant Entities                 | COMAD Outreach<br>List of available organizations for COMAD outreach. |
|      | Consulti<br>List of Co | ng Firms<br>Insulting Firms       |                     |                |        | E Customer Service Cases<br>List of Customer Service Cases.      | FCC Forms 470<br>List of FCC Forms 470                                |
|      | FCC Form<br>List of FC | ns 471<br>C Forms 471             |                     |                |        | ECC Forms 486<br>List of FCC Forms 486                           | FCC Forms 498<br>List of FCC Forms 498                                |
|      | FCC Form               | ns 500<br>C Forms 500             |                     |                |        | FRN Cases     Cases created for Committed Funding Requests       | A list of all Funding Request Numbers (FRNs)                          |
|      | Knowled<br>E-rate he   | ige Base Cento<br>Ip with FAQs, g | er<br>uidance docur | nents, and vid | eos    | Legacy FCC Forms 500<br>List of FCC Form 500s from Legacy System | Service Providers<br>List of Service Providers                        |
| 8    | Service S              | Substitutions<br>rvice substituti | on requests         |                |        | SPIN Changes<br>List of SPIN change requests.                    | Birectory of users                                                    |

- 3. Filter the forms by two fields:
  - a) Filed by my Organization Select Yes.
  - b) Status Select Certified.
  - c) You can also filter further by funding year and service type

The system lists the certified forms that your organization filed.

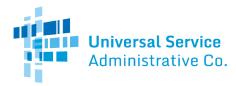

|                        |                                |        |                   |                        | 6.4              |                  |           |
|------------------------|--------------------------------|--------|-------------------|------------------------|------------------|------------------|-----------|
| Q Search FCC Forms 470 |                                | SEARCH | FILED BY MY ORGAN | NIZATION(S)? Yes       | 0 *              | STATUS Certified | 0 *       |
| FUNDING YEAR           | -                              | •      | SERVICE TYPE   Ar | 9                      | •                | STATE Argy       | -         |
| FCC Form 470 Number    | FCC Form 470 Nickname          |        | BEN               | BEN Name               | Certification Da | te Funding Year  | Status    |
| 220000012              | [Funding Year] FCC Form<br>470 |        | 17316             | School District 400109 | 07/20/2021       | 2022             | Certified |

- 4. Locate and select the FCC Form 470 number of the form you want to modify.
- 5. Select Related Actions.

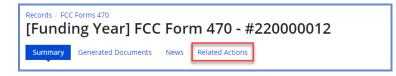

6. On the **Related Actions** page, review the list of available actions for the certified FCC Form 470.

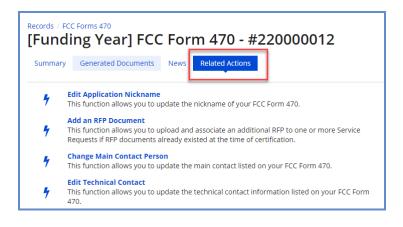

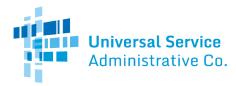

Edit the Application Nickname on a Certified FCC Form 470

1. On the Related Actions page, select Edit Application Nickname.

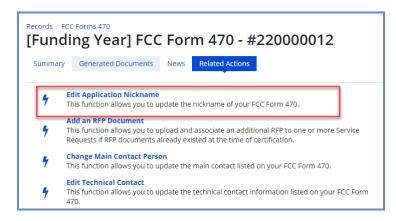

2. Enter the new **Application Nickname**.

| Edit Application Nickna<br>School District 400109 - FY2022 FC | ame on FCC Form 470<br>C Form 470 - Form #220000012 - Funding Year 2022 |  |
|---------------------------------------------------------------|-------------------------------------------------------------------------|--|
| Application Nickname                                          |                                                                         |  |
| Please enter new application nickname here. *                 |                                                                         |  |
| FY2022 FCC Form 470                                           |                                                                         |  |
|                                                               |                                                                         |  |
| CANCEL                                                        | SUBMIT                                                                  |  |

3. Select **Submit**. The nickname for the FCC Form 470 is changed.

Add an RFP Document to a Certified FCC Form 470

If the FCC Form 470 has an associated RFP document, you can add more documents using the **Add an RFP Document** function.

1. On the **Related Actions** page, select **Add an RFP Document**.

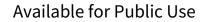

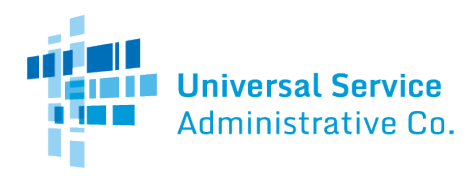

|        | FCC Forms 470<br>ding Year] FCC Form 470 - #220000012                                                                                                    |
|--------|----------------------------------------------------------------------------------------------------|
| Summar | y Generated Documents News Related Actions                                                                                                    |
| 7      | Edit Application Nickname<br>This function allows you to update the nickname of your FCC Form 470.                                                                                          |
| 4      | Add an RFP Document<br>This function allows you to upload and associate an additional RFP to one or more Service<br>Requests if RFP documents already existed at the time of certification. |
| 4      | Change Main Contact Person<br>This function allows you to update the main contact listed on your FCC Form 470.                                                                              |
| 4      | Edit Technical Contact<br>This function allows you to update the technical contact information listed on your FCC Form<br>470.                                                              |

2. When the list of associated RFP documents opens, select **UPLOAD** or drag the document onto **Drop file here**.

| Jpl  | oad RFP                            |                            |                                |                    |                    |      |          |                            |                 |                        |                                            |                       |
|------|------------------------------------|----------------------------|--------------------------------|--------------------|--------------------|------|----------|----------------------------|-----------------|------------------------|--------------------------------------------|-----------------------|
| leas | e add an RFP her                   | .0.                        |                                |                    |                    |      |          |                            |                 |                        |                                            |                       |
| UPL  | OAD C Drop file                    | here                       |                                |                    |                    |      |          |                            |                 |                        |                                            |                       |
| A    | sociate RF                         | P to Servio                | ce Request(                    | s)                 |                    |      |          |                            |                 |                        |                                            |                       |
| 1.00 | ory 1: Data Trans                  |                            | r Internet Access              | ded above.         |                    |      |          |                            |                 |                        |                                            |                       |
|      | Туре                               |                            | Function                       |                    | Number<br>Entities |      | Quantity | Unit                       | Min<br>Capacity | Max<br>Capacity        | Installation and Initial<br>Configuration? | Associated RFP        |
|      | Data Transmissi<br>Internet Access | on and/or                  | Internet Acces<br>Transmission |                    | 2                  |      | 2        | Each                       | 1 Gbps          | 2 Gbps                 | Yes                                        | View RFP<br>Documents |
|      |                                    |                            | Managed Interna                |                    | ices               |      |          |                            |                 |                        |                                            |                       |
|      | Туре                               | Function                   |                                | Number<br>Entities | Quantity           | Unit | Manufac  | Manufacturer               |                 | octurer Other<br>otlon | Installation and Initial<br>Configuration? | Associated RFF        |
|      | Internal<br>Connections            | Routers and<br>Software an | d Necessary<br>of Licenses     |                    | 2                  |      |          | Barracuda or<br>equivalent |                 |                        | Yes                                        | View RFP<br>Documents |

Select each checkbox for a related service to link the new RFP to a service request. You can link the RFP to all Category One or Category Two services by checking the box to the left of the **Type** column header under the **Category 1** or **Category 2** section.

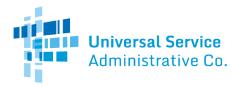

| ×    | oad RFP<br>e add an RFP her<br>RFP_SD_Networ<br>DOCX - 11.19 KE | <b>k Equipment</b>         | ce Request(                    |                    |                    |      |                            |             |                     |                   |                                            |                       |
|------|-----------------------------------------------------------------|----------------------------|--------------------------------|--------------------|--------------------|------|----------------------------|-------------|---------------------|-------------------|--------------------------------------------|-----------------------|
| ateg | ory 1: Data Trans                                               | smission and/or            | r Internet Access              |                    |                    |      |                            |             |                     |                   |                                            |                       |
|      | select the service request(s) that app                          |                            | Function                       |                    | Number<br>Entities |      | Quantity                   | antity Unit | Min<br>Capacity     | Max<br>Capacity   | Installation and Initial<br>Configuration? | Associated RFP        |
|      | Data Transmission and/or<br>Internet Access                     |                            | Internet Acces<br>Transmission |                    | 2                  |      | 2                          | Each        | 1 Gbps              | 2 Gbps            | Yes                                        | View RFP<br>Documents |
|      |                                                                 |                            | Managed Interna                |                    | ices               |      |                            |             |                     |                   |                                            |                       |
| ~    | Туре                                                            | Function                   |                                | Number<br>Entities | Quantity           | Unit | Manufacturer               |             | Manufac<br>Descript | turer Other<br>on | Installation and Initial<br>Configuration? | Associated RFP        |
|      | Internal<br>Connections                                         | Routers and<br>Software ar |                                |                    | 2                  | Each | Barracuda or<br>equivalent |             |                     |                   | Yes                                        | View RFP<br>Documents |

- 3. Select Submit.
- 4. When the confirmation pop-up message appears, note that you cannot make a cardinal change to the scope of the services after your form is certified.
- 5. If you agree with the statement, select **Yes** to add the new RFP document to the FCC Form 470.

Change the Main Contact Person on a Certified FCC Form 470

1. On the Related Actions page, select Change Main Contact Person.

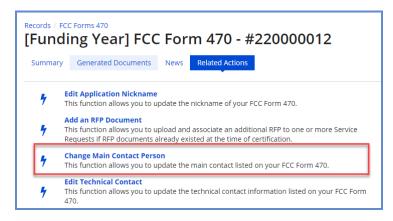

2. Begin entering the new contact's name or email address. The system searches for matches.

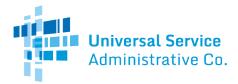

3. When you select a name, **Contact Details** appear.

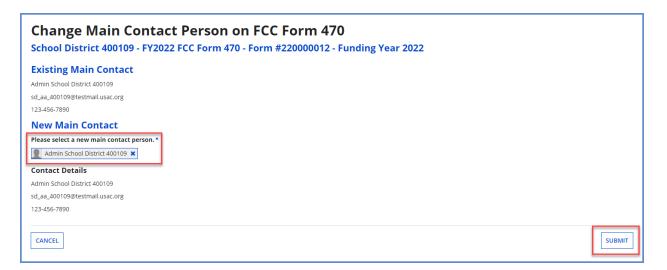

- 4. Select **Submit** to update the main contact. If you are a partial-rights user, the system creates a task in order to send the modification to the organization's full-rights users for approval. After a full-rights user's approval, USAC must also approve the modification.
- 5. After USAC approves the modification, you will receive a **News** notification stating that the main contact person has been changed on your FCC Form 470.

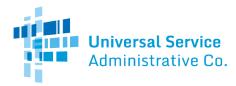

Edit the Technical Contact on a Certified FCC Form 470

1. On the Related Actions page, select Edit Technical Contact.

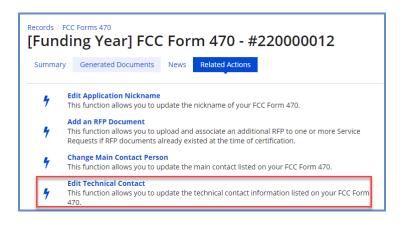

You can edit the technical contact by searching the EPC system or by entering the details manually.

If you click the **Search EPC System** button, you can search the system by the contact person's first name, last name, or email.

| Update Technical Contact Person on FCC Fo<br>School District 400109 - FY2022 FCC Form 470 - Form #22000001                                             |                                                                                  |
|----------------------------------------------------------------------------------------------------|----------------------------------------------------------------------------------|
| Technical Contact Person         How would you like to enter the technical contact details?         SEARCH EPC SYSTEM /         ENTER DETAILS MANUALLY | Please search for the technical contact person by first and last name or email.* |
| CANCEL                                                                                                    | SUBMIT                                                                           |

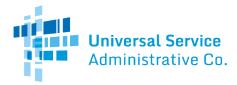

If you click the **Enter Details Manually** button, you can enter or revise the information entered in one or more fields.

| School District 400109 - FY2022 FCC Form 470 - Form        | n #220000012 - Funding Year 2022 |
|------------------------------------------------------------|----------------------------------|
| Technical Contact Person                                   |                                  |
| How would you like to enter the technical contact details? | First Name *                     |
| SEARCH EPC SYSTEM                                          | Last Name *                      |
|                                                            | Title                            |
|                                                            | Phone Number*                    |
|                                                            | Phone Number Extension           |
|                                                            | Email *                          |
|                                                            | Re-enter Email *                 |
|                                                            |                                  |

- 2. Choose Search EPC System or Enter Details Manually to edit the technical contact person.
- 3. Select **Submit**. If you are a partial-rights user, the system creates a task in order to send the modification to the organization's full-rights users for approval. After a full-rights user's approval, USAC must also approve the modification.
- 4. When USAC approves the modification, you will receive a **News** notification stating that you have changed the technical contact on your FCC Form 470.